# **Autodesk**<sup>®</sup> NavisWorks<sup>®</sup> 2009

# **Supported Applications**

This document details support provided by the current release of Autodesk NavisWorks 2009 solutions (including Autodesk NavisWorks Review, Autodesk NavisWorks Simulate and Autodesk NavisWorks Manage) for:

- CAD file formats.
- Laser scan formats.
- CAD applications.
- Scheduling software.

NOTE: When referring to NavisWorks or Autodesk NavisWorks 2009 solutions in this document this does NOT include Autodesk NavisWorks Freedom 2009, which only reads NWD or 3D DWF files.

#### **Product release version: 2009.1**

Document version: 1.2 July 2008

**© 2008 Autodesk, Inc. All rights reserved.** Except as otherwise permitted by Autodesk, Inc., this publication, or parts thereof, may not be reproduced in any form, by any method, for any purpose.

Autodesk, AutoCAD, Civil 3D, DWF, DWG, DXF, Inventor, Maya, NavisWorks, Revit, and 3ds Max are registered trademarks or trademarks of Autodesk, Inc., in the USA and other countries. All other brand names, product names, or trademarks belong to their respective holders. Autodesk reserves the right to alter product offerings and specifications at any time without notice, and is not responsible for typographical or graphical errors that may appear in this document.

#### **Disclaimer**

Certain information included in this publication is based on technical information provided by third parties. THIS PUBLICATION AND THE INFORMATION CONTAINED HEREIN IS MADE AVAILABLE BY AUTODESK, INC. "AS IS." AUTODESK, INC. DISCLAIMS ALL WARRANTIES, EITHER EXPRESS OR IMPLIED, INCLUDING BUT NOT LIMITED TO ANY IMPLIED WARRANTIES OF MERCHANTABILITY OR FITNESS FOR A PARTICULAR PURPOSE REGARDING THESE MATERIALS.

# Contents

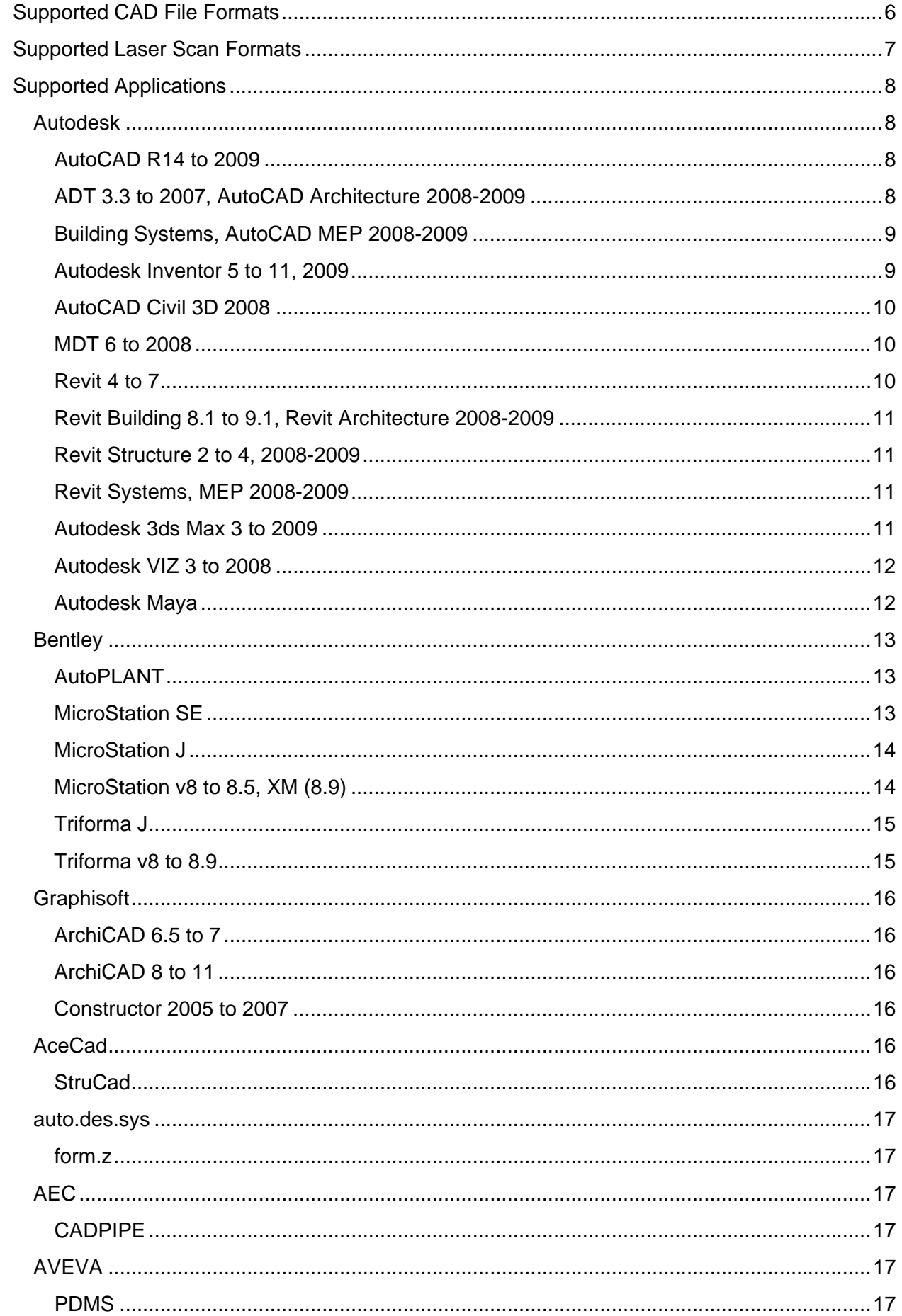

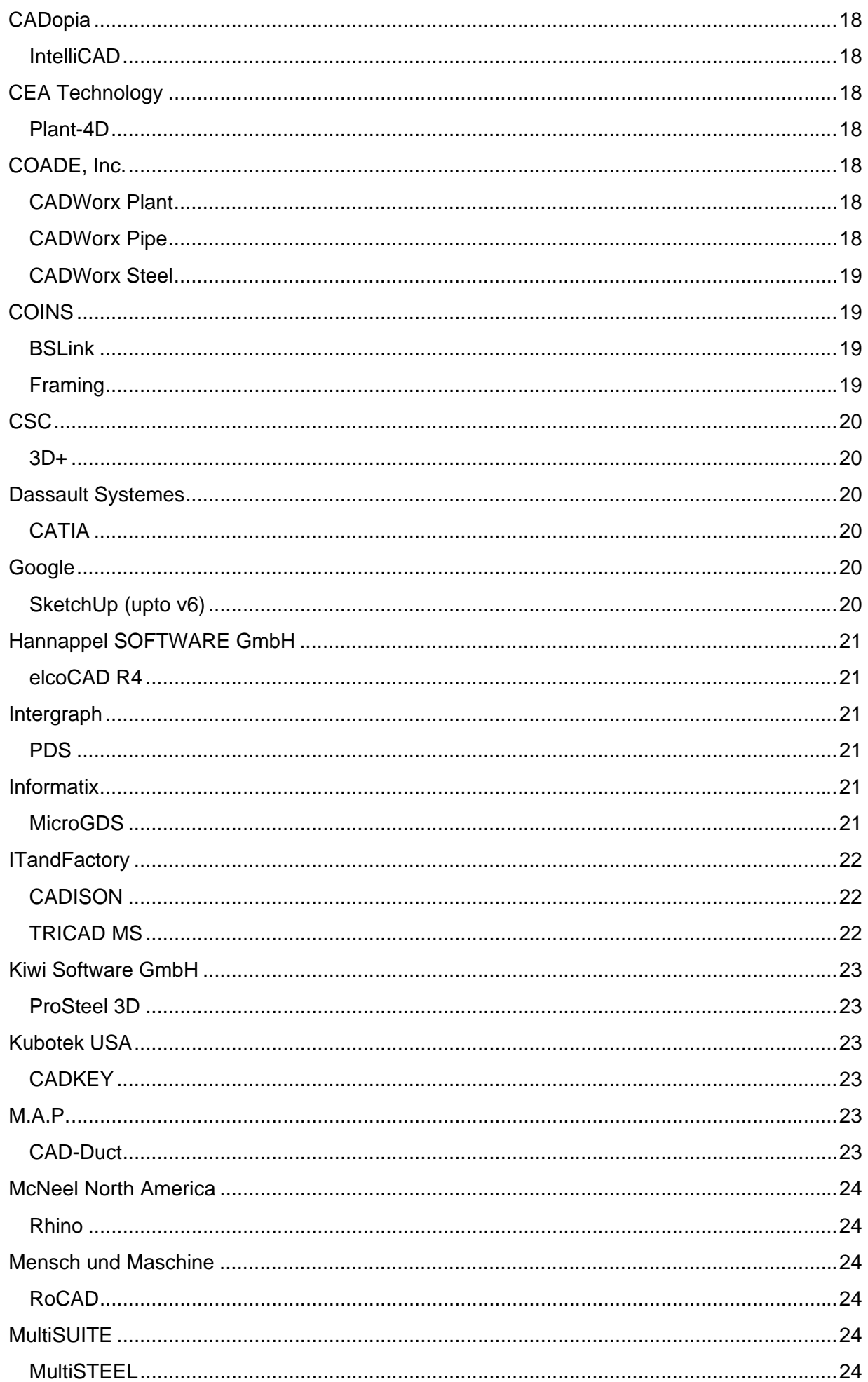

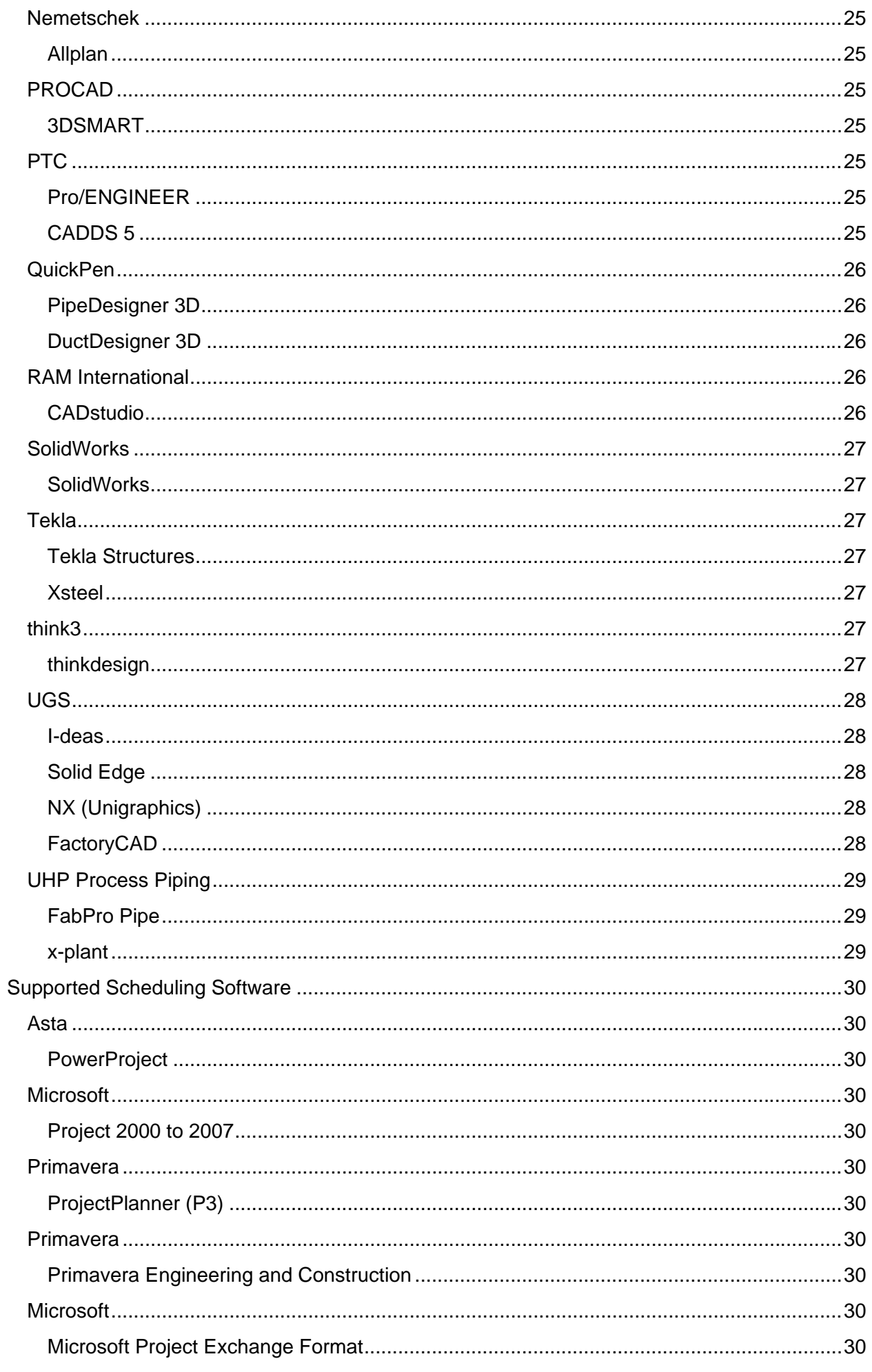

# <span id="page-5-1"></span><span id="page-5-0"></span>Supported CAD File Formats

NavisWorks has its own native file formats (.nwd, .nwf, .nwc), however Autodesk NavisWorks solutions can additionally read a combination of many popular 3D CAD formats. The following table lists the CAD file formats currently supported by Autodesk NavisWorks 2009 solutions.

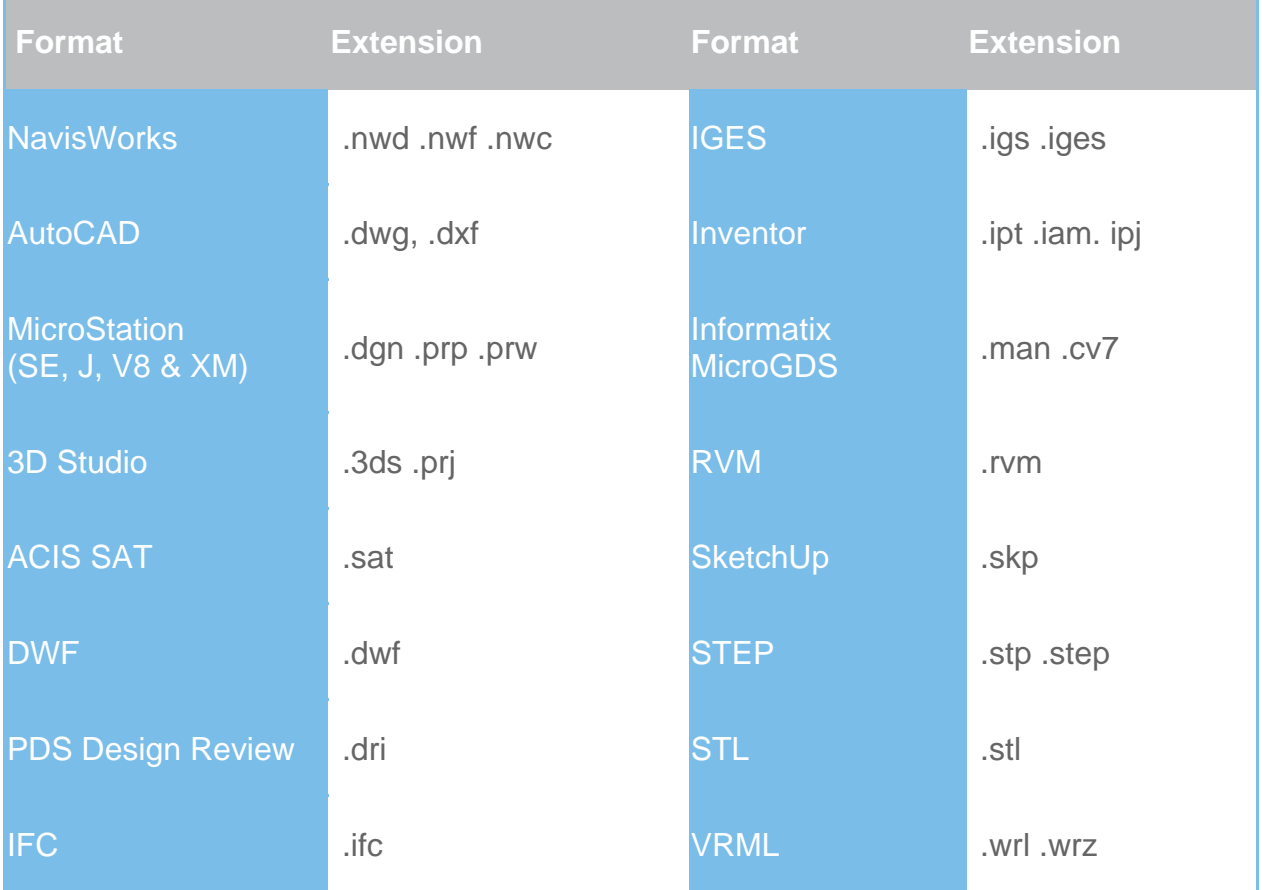

### <span id="page-6-1"></span><span id="page-6-0"></span>Supported Laser Scan Formats

The following table lists the laser scan formats currently supported by Autodesk NavisWorks 2009 solutions.

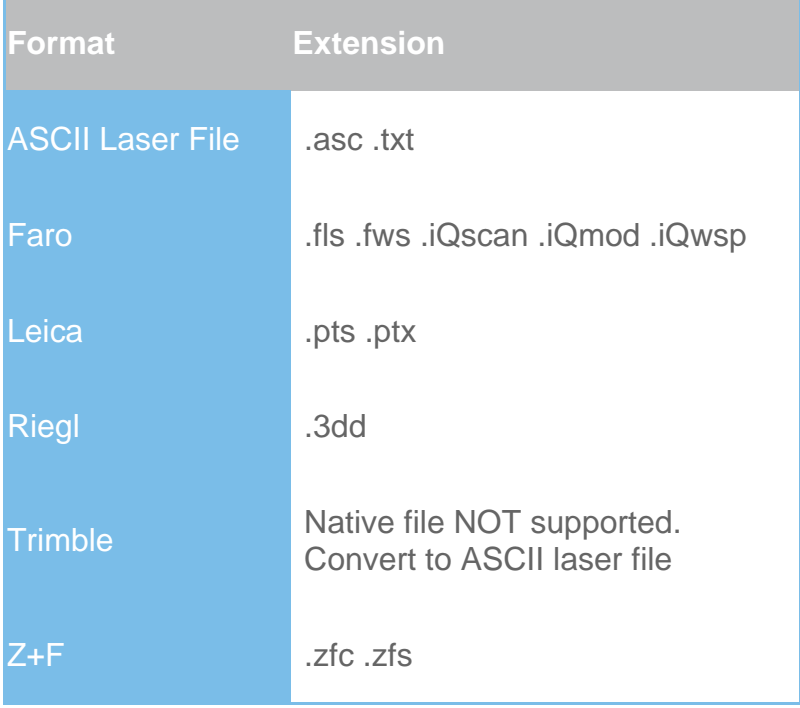

## <span id="page-7-1"></span><span id="page-7-0"></span>Supported Applications

The following table is a non-exhaustive list of CAD applications and properties currently supported by Autodesk NavisWorks 2009 solutions, along with any additional information that may be necessary to review your project files in NavisWorks software.

<span id="page-7-3"></span><span id="page-7-2"></span>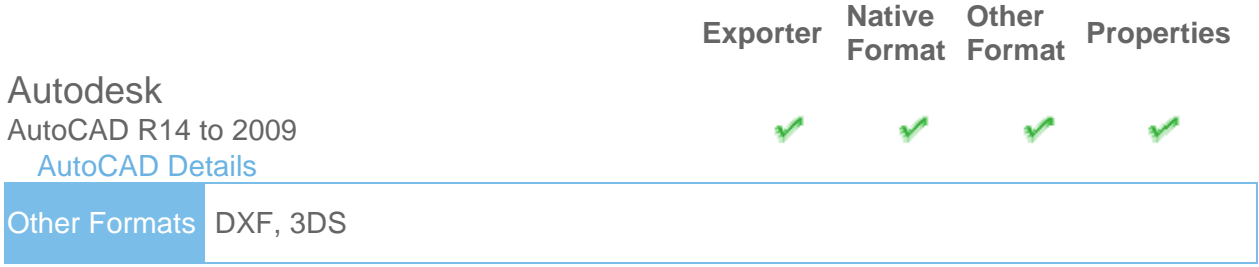

- Models can be exported from AutoCAD software as either .nwc or .nwd format.
- NavisWorks also supports the native AutoCAD .dwg file format, which can be read directly into NavisWorks.
- 64-bit AutoCAD is supported by Exporter only.
- Object properties, (such as Material Colors and Entity Handles) are also supported by NavisWorks and these can be viewed in the 'Properties' window. To open the Properties window, go to View > Control Bars > Properties.

#### <span id="page-7-4"></span>ADT 3.3 to 2007, AutoCAD Architecture 2008-2009 [AutoCAD Architecture Details](http://www.navisworks.com/support/formats)

Other Formats DXF, 3DS

• In order to read an ADT 2007 or later .dwg file into NavisWorks, you will need to install the corresponding Object Enabler, regardless of whether you have the application installed.

NOTE: This relates to all AutoCAD 2007/later-based products.

• In order to read an ADT 3.3 to 2006 .dwg file into NavisWorks, you need the [ADT2007 \(or later\) object enabler](http://www.autodesk.com/aecobjecten) installed on the same machine.

NOTE: When using an object enabler, ensure the corresponding loader version (year) is selected in Tools > Global Options > File Readers > DWG/DXF/SAT > DWG Loader Version.

- From ADT/AutoCAD Architecture software you can export to .nwc or .nwd.
- For versions pre-2007, the Exporter is the preferred route to NavisWorks.
- NavisWorks supports ADT object properties and these can be viewed in the 'Properties' window. To open the Properties window, go to View > Control Bars > Properties. Automatic Properties are also supported for AutoCAD Architecture.
- Autodesk NavisWorks Simulate and Autodesk NavisWorks Manage software support ADT/AutoCAD Architecture textures.

<span id="page-8-1"></span><span id="page-8-0"></span>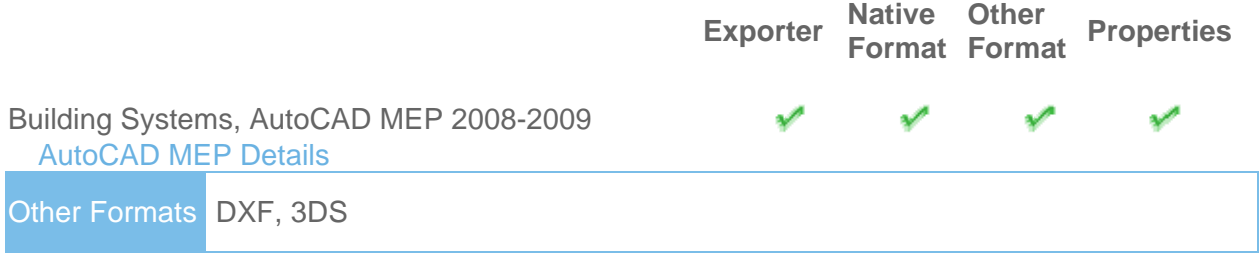

• In order to read a Building Systems 2007 or AutoCAD MEP.dwg file into NavisWorks, you will need to install the corresponding Object Enabler, regardless of whether you have the application installed.

**Other** 

NOTE: This relates to all AutoCAD 2007/later-based products.

• In order to read an earlier version (pre-2007) Building Systems .dwg file into NavisWorks, you need the [Building Systems 2007 \(or later\) object enabler](http://www.autodesk.com/aecobjecten) installed on the same machine.

NOTE: When using an object enabler, ensure the corresponding loader version (year) is selected in Tools > Global Options > File Readers > DWG/DXF/SAT > DWG Loader Version.

- From Building Systems/AutoCAD MEP software you can export to .nwc or .nwd.
- For versions pre-2007, the Exporter is the preferred route to NavisWorks.
- NavisWorks supports Building Systems/AutoCAD MEP object properties and these can be viewed in the 'Properties' window. To open the Properties window, go to View > Control Bars > Properties.

<span id="page-8-2"></span>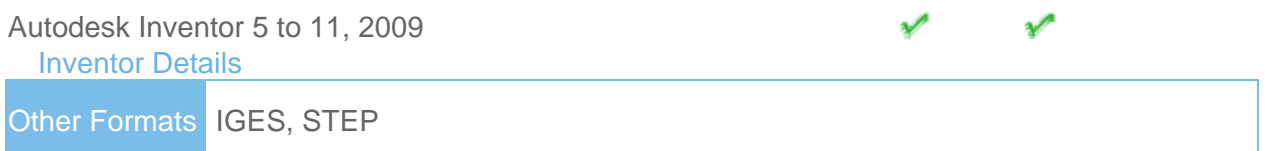

- In order to read an Inventor software file into NavisWorks, you either need Inventor 5 (or higher), Inventor Design Tracking 5 (or higher), or Inventor View installed on the same machine as NavisWorks (you'll need to install either the same or later version relevant to the file you wish to read). Inventor View can be downloaded from support.autodesk.com.
- If you are using an Inventor Project file, (\*.ipj) you will need to set this as the Active Project in NavisWorks, prior to opening your assembly drawings (\*.iam). You can set the Active Project either by opening your \*.ipj file in NavisWorks, or by going to Tools > Global Options > File Formats > Inventor, then enter the full path and file name of your \*.ipj file (e.g. C:\my Inventor projects\project 1.ipj). Once loaded, you can then Open the corresponding assembly drawing(s) as usual.

<span id="page-9-1"></span><span id="page-9-0"></span>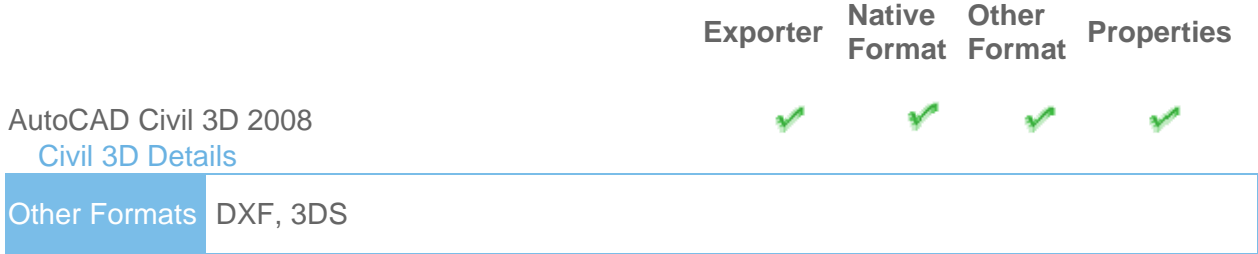

- The Civil 3D native .dwg file can be read directly into NavisWorks, however you will need to install the Civil 3D Object Enabler (available to download from the Autodesk website).
- You can export a file from Civil 3D software to .nwc or .nwd.
- Object properties, (such as Material Colors and Entity Handles) are also supported by NavisWorks and these can be viewed in the 'Properties' window. To open the Properties window, go to View > Control Bars > Properties.

<span id="page-9-2"></span>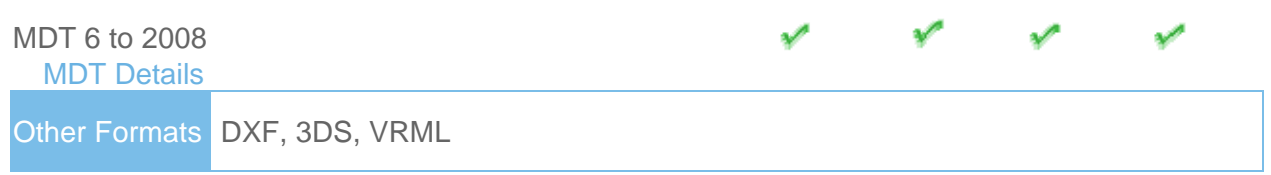

- The MDT native .dwg file can be read directly into NavisWorks, however you will need to install the MDT Object Enabler (available to download from the Autodesk website).
- You can export a file from MDT software to .nwc or .nwd.
- For versions pre-2007, the Exporter is the preferred route to NavisWorks.
- 64-bit AutoCAD Mechanical is supported by Exporter only.
- Object properties, (such as Material Colors and Entity Handles) are also supported by NavisWorks and these can be viewed in the 'Properties' window. To open the Properties window, go to View > Control Bars > Properties.

<span id="page-9-3"></span>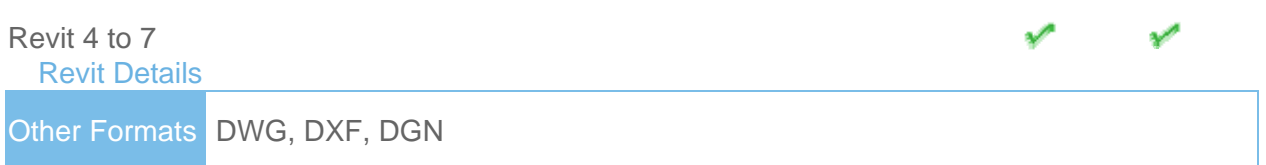

- Revit platform files can be viewed in NavisWorks if they have been saved as either a .dwg, .dxf, or .dgn file format.
- If you use the .dwg Export out of Revit 6 and 7, then object properties such as Element ID, Type and Category are supported.

<span id="page-10-2"></span><span id="page-10-1"></span><span id="page-10-0"></span>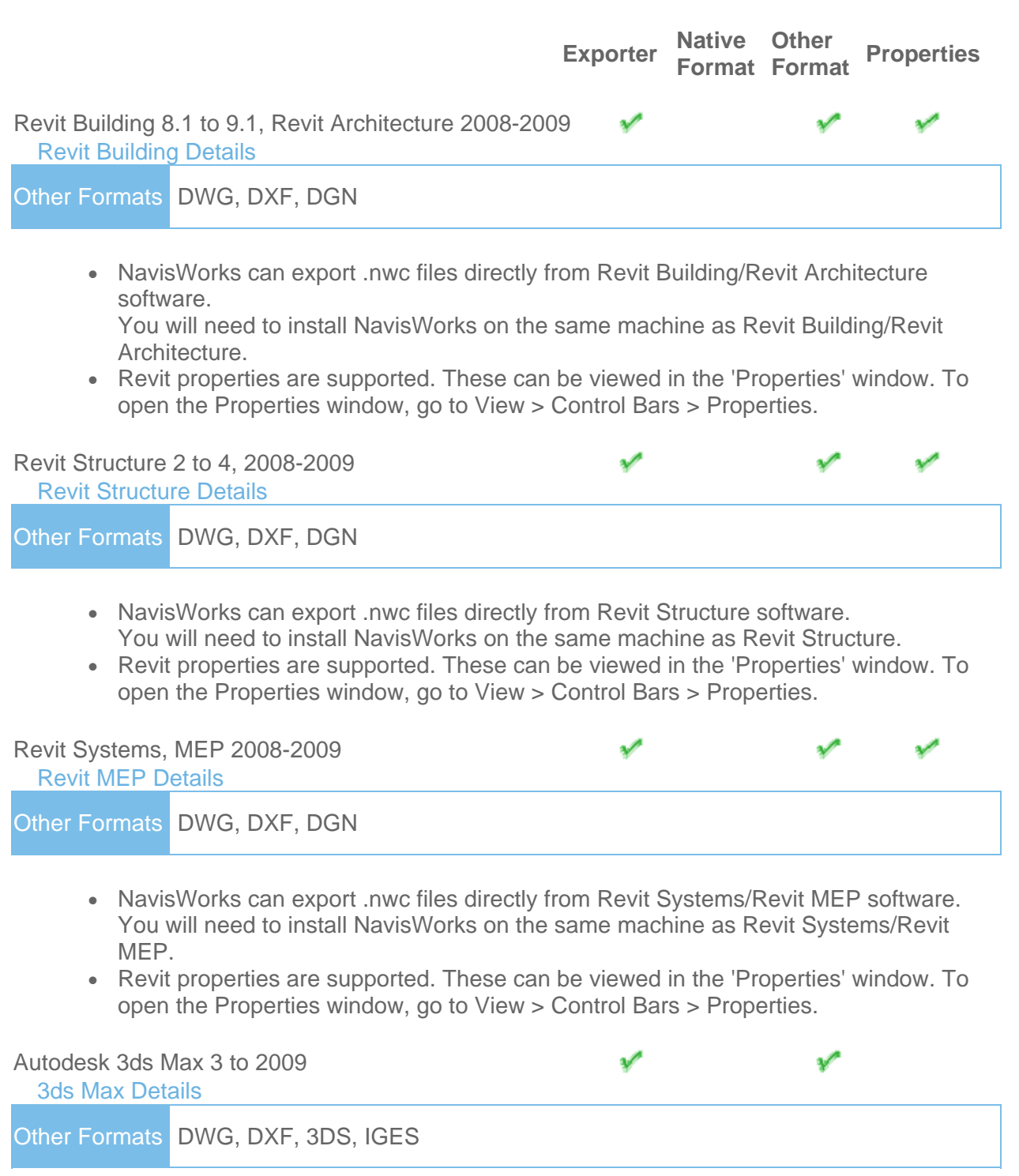

- <span id="page-10-4"></span><span id="page-10-3"></span>• To view your 3ds Max model in NavisWorks, you will need to have 3ds Max software installed on the same machine. Then, simply export to .nwc for use in NavisWorks.
- 64-bit 3ds Max is also supported via an Exporter.
- NavisWorks does not support .max files, so you cannot read the native file format directly into NavisWorks.

NOTE: NavisWorks Simulate and Manage both support the export of textures and materials from 3ds Max.

<span id="page-11-1"></span><span id="page-11-0"></span>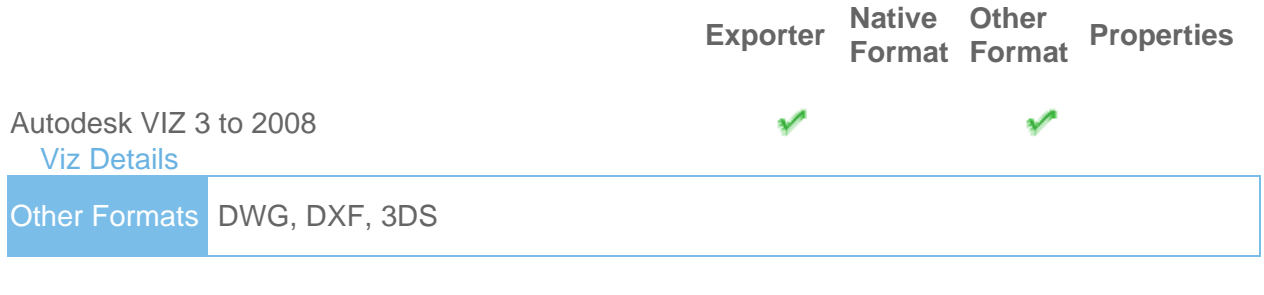

- To view your VIZ model in NavisWorks, you will need to have VIZ software installed on the same machine. Then, simply export to .nwc for use in NavisWorks.
- NavisWorks does not support .max files, so you cannot read the native file format directly into NavisWorks.

NOTE: Autodesk NavisWorks Simulate and Autodesk NavisWorks Manage both support the export of textures and materials from Autodesk 3ds Max.

<span id="page-11-2"></span>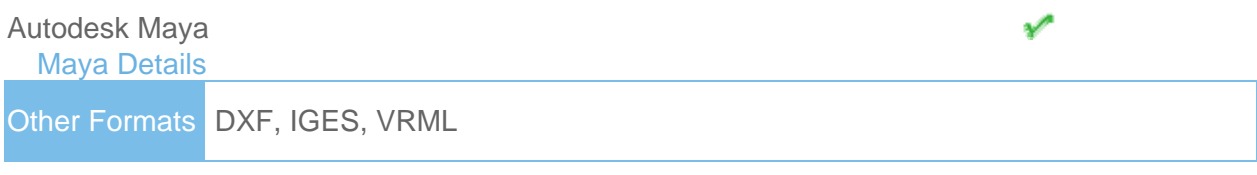

• NavisWorks has file readers for .dxf, .igs .iges and .wrl .wrz.

<span id="page-12-2"></span><span id="page-12-1"></span><span id="page-12-0"></span>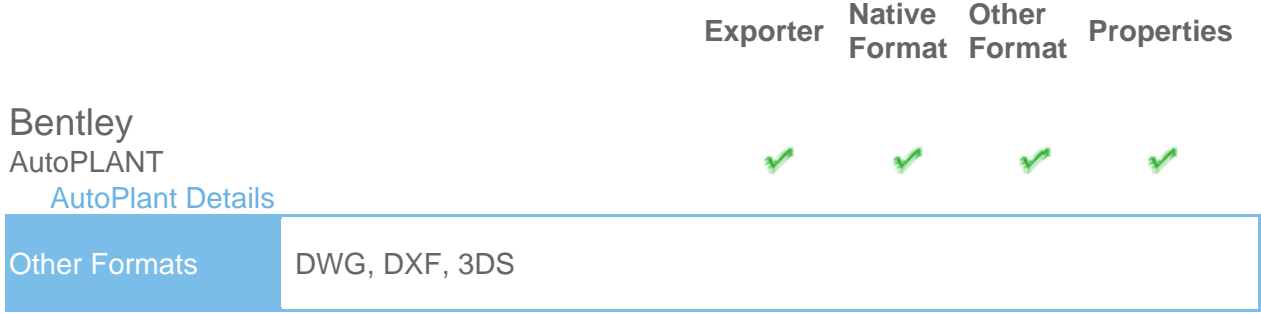

• In order to read an AutoPLANT DWG file into NavisWorks, you will first need to install the AutoPLANT Object Enabler.

NOTE: When using an object enabler, choose one of the same or later version as the authoring application, and then ensure the corresponding (NavisWorks) loader version (year) is selected in Tools > Global Options > File Readers > DWG/DXF/SAT > DWG Loader Version.

• You can also export to .nwc or .nwd if you have NavisWorks installed on the same machine as AutoPLANT.

NOTE: To ensure geometry is rendered correctly when reading a DWG file into NavisWorks, or exporting from AutoPLANT, ensure the render type is set to Shaded in Tools > Global Options > File Readers > DWG/DXF/SAT > Render Type.

• Currently, object property information is unavailable. This is due to changes in AutoPLANT that prevent the Component ID from being obtained, which is required to address the AutoPLANT MDB file.

<span id="page-12-3"></span>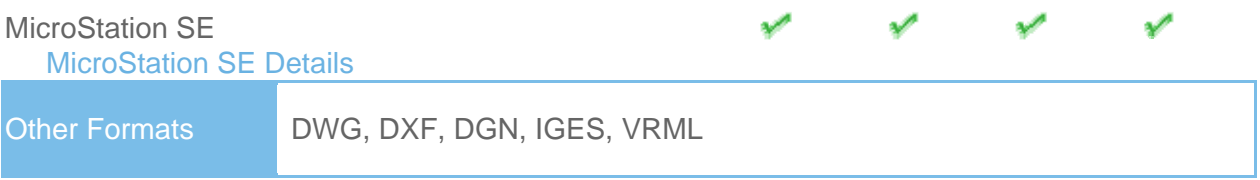

- Models can be exported as NWC or NWD files from MicroStation SE if you have NavisWorks installed on the same machine.
- NavisWorks supports the native MicroStation .dgn file format, which can be read directly into NavisWorks.
- Object properties, such as colors and ambient, diffuse and shininess properties of materials from .pal and .mat palette and material files are supported.
- Autodesk NavisWorks Simulate and Autodesk NavisWorks Manage support MicroStation materials and textures.

NOTE: For optimum file fidelity we recommend the NWC (or NWD) Exporter from within MicroStation whenever possible.

<span id="page-13-1"></span><span id="page-13-0"></span>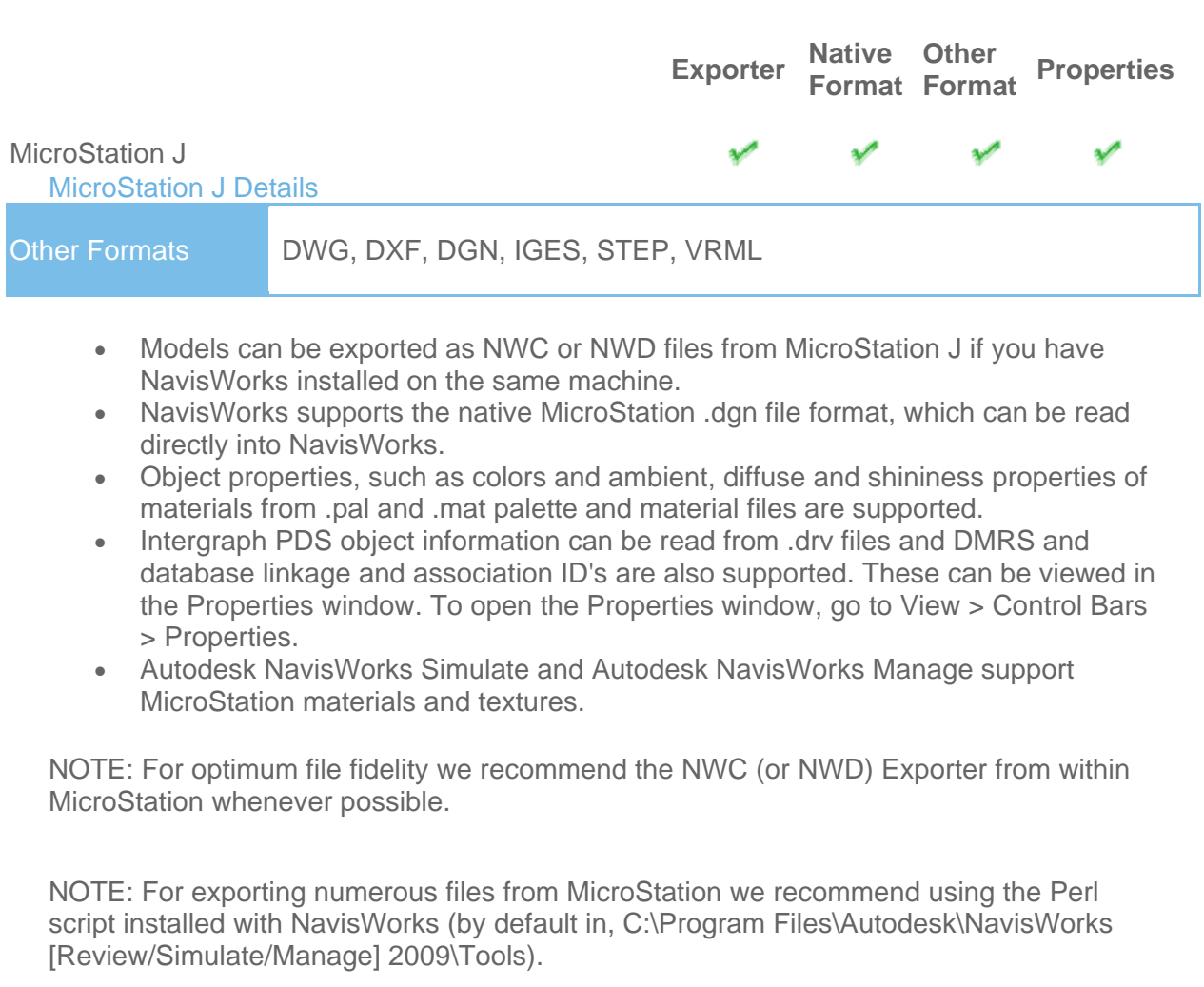

<span id="page-13-2"></span>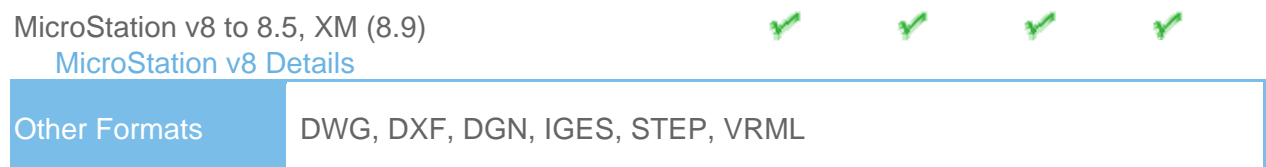

- Models can be exported as NWC or NWD files from MicroStation V8 if you have NavisWorks installed on the same machine.
- NavisWorks supports the native MicroStation V8 dgn file format, which can be read directly into NavisWorks.
- Object properties, such as colors and ambient, diffuse and shininess properties of materials from .pal and .mat palette and material files are supported.
- Autodesk NavisWorks Simulate and Autodesk NavisWorks Manage support MicroStation materials and textures.

NOTE: For optimum file fidelity we recommend the NWC (or NWD) Exporter from within MicroStation whenever possible.

NOTE: For exporting numerous files from MicroStation we recommend using the Perl script installed with NavisWorks (by default in, C:\Program Files\Autodesk\NavisWorks [Review/Simulate/Manage] 2009\Tools).

<span id="page-14-1"></span><span id="page-14-0"></span>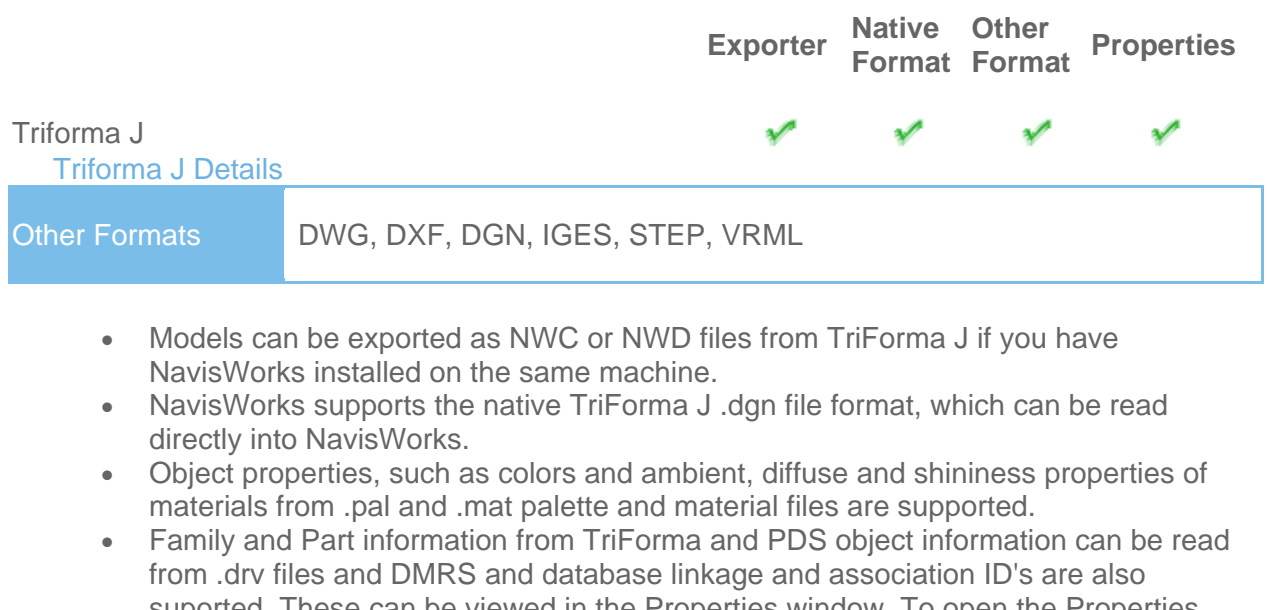

- suported. These can be viewed in the Properties window. To open the Properties window, go to View > Control Bars > Properties.
- Autodesk NavisWorks Simulate and Autodesk NavisWorks Manage support TriForma materials and textures.

NOTE: For optimum file fidelity we recommend the NWC (or NWD) Exporter from within TriForma whenever possible.

NOTE: For exporting numerous files from TriForma we recommend using the Perl script installed with NavisWorks (by default in, C C:\Program Files\Autodesk\NavisWorks [Review/Simulate/Manage] 2009\Tools).

<span id="page-14-2"></span>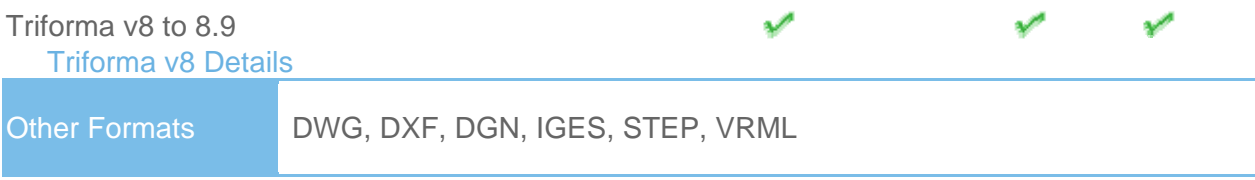

- Models can be exported as NWC or NWD files from TriForma V8 if you have NavisWorks installed on the same machine.
- NavisWorks supports the native TriForma V8 dgn file format, which can be read directly into NavisWorks.
- Object properties, such as colors and ambient, diffuse and shininess properties of materials from .pal and .mat palette and material files are supported.
- Autodesk NavisWorks Simulate and Autodesk NavisWorks Manage support TriForma materials and textures.

NOTE: For optimum file fidelity we recommend the NWC (or NWD) Exporter from within TriForma whenever possible.

NOTE: For exporting numerous files from TriForma we recommend using the Perl script installed with NavisWorks (by default in, C:\Program Files\Autodesk\NavisWorks [Review/Simulate/Manage] 2009\Tools).

<span id="page-15-3"></span><span id="page-15-2"></span><span id="page-15-1"></span><span id="page-15-0"></span>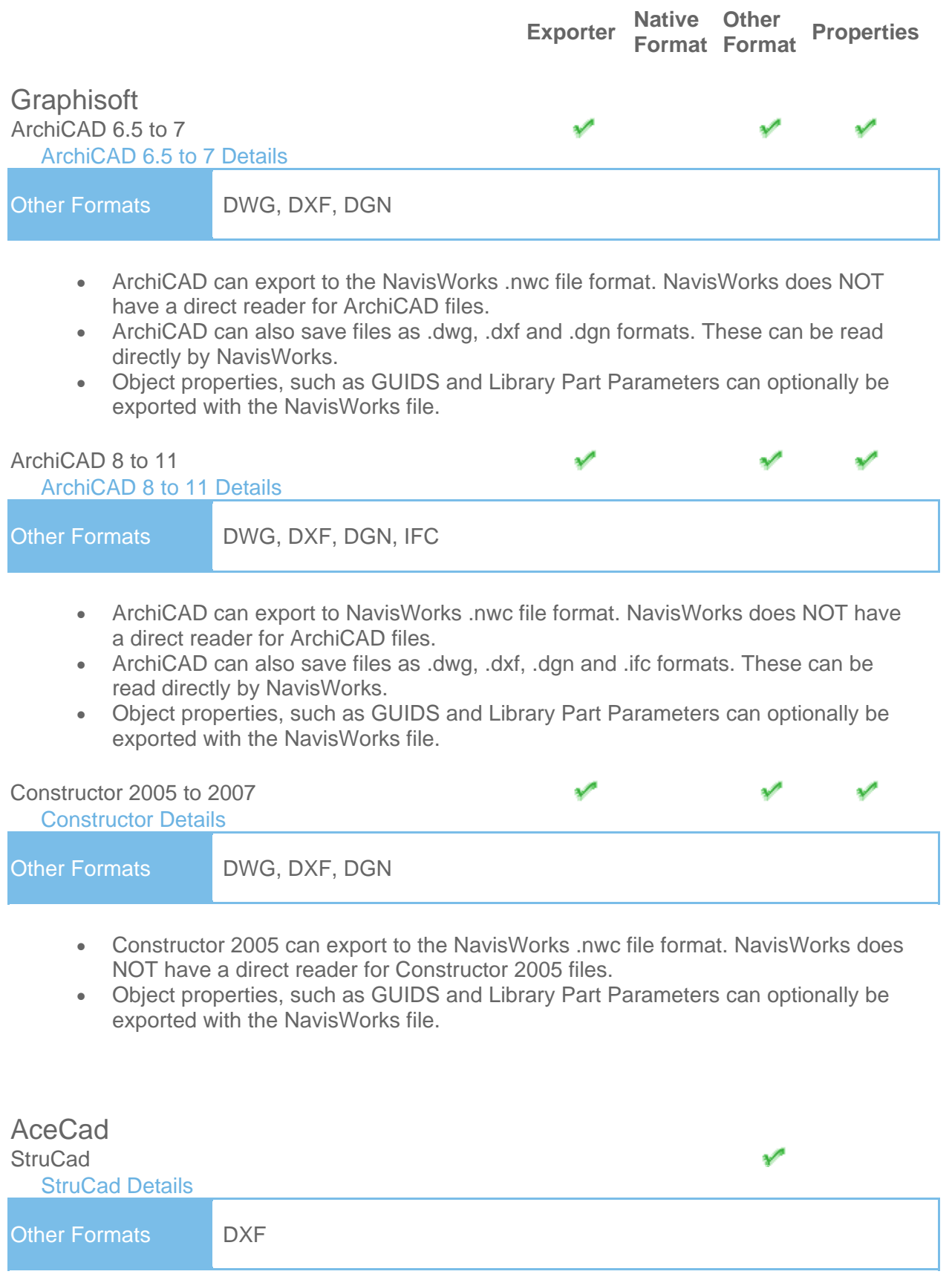

- <span id="page-15-6"></span><span id="page-15-5"></span><span id="page-15-4"></span>• StruCad files can be viewed in NavisWorks, if they have been saved as .dxf format.
- Object properties are not supported.

<span id="page-16-2"></span><span id="page-16-1"></span><span id="page-16-0"></span>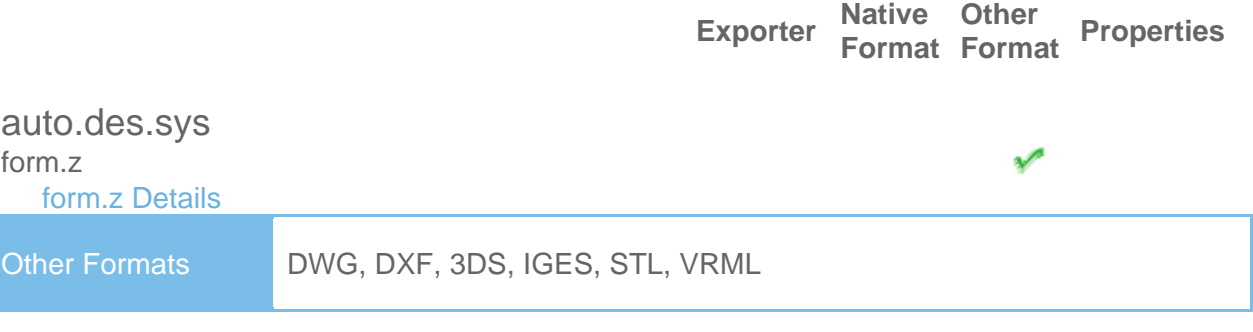

**Native Other** 

• NavisWorks supports all of the above file formats, which form.z can export to.

<span id="page-16-4"></span><span id="page-16-3"></span>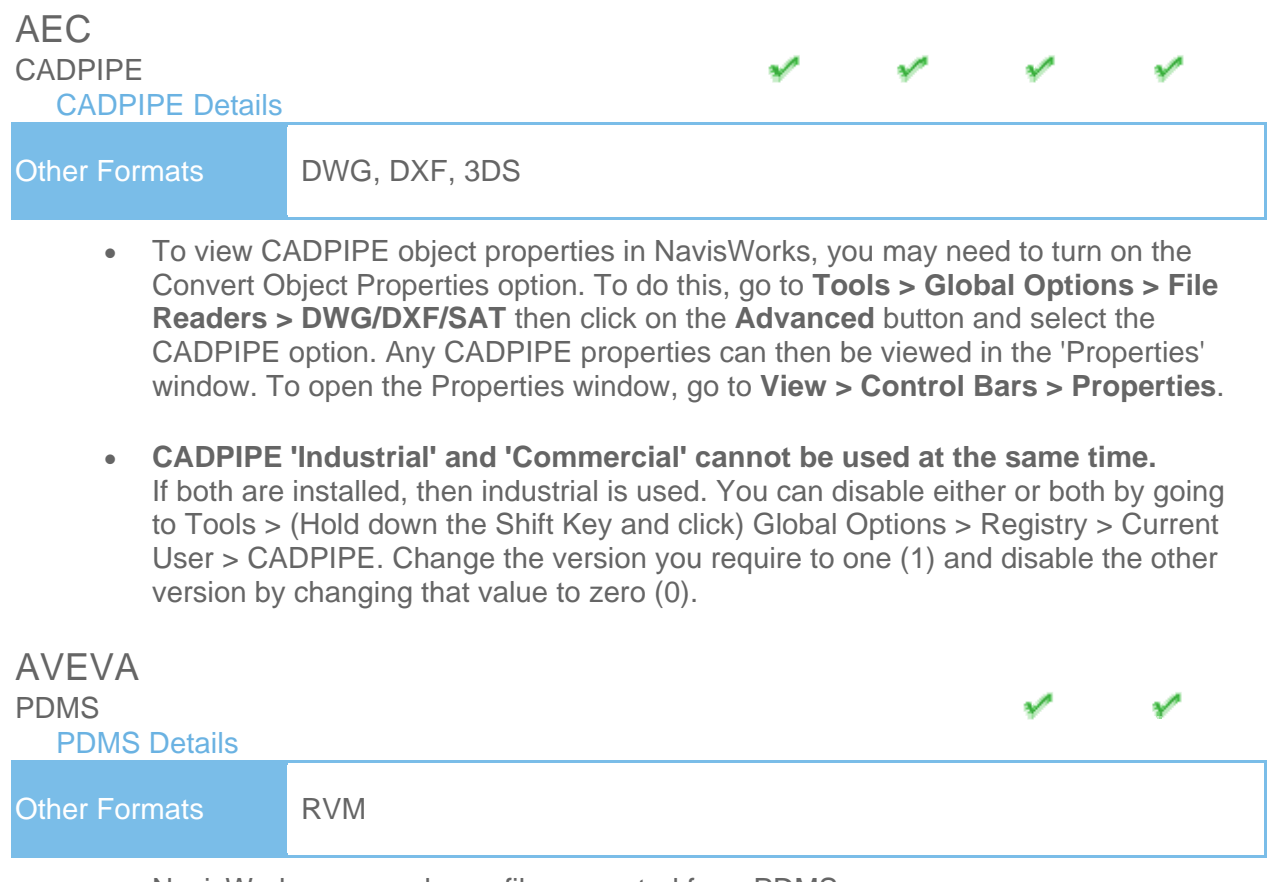

- <span id="page-16-6"></span><span id="page-16-5"></span>• NavisWorks can read .rvm files exported from PDMS.
- AVEVA Review .rvs files are also supported. These require the same filename as the .rvm file.
- PDMS attribute files are supported, output using either the 'Dump Attributes' or 'Datal' formats. These can be viewed in the 'Properties' window. To open the Properties window, go to **View > Control Bars > Properties**.

<span id="page-17-4"></span><span id="page-17-3"></span><span id="page-17-2"></span><span id="page-17-1"></span><span id="page-17-0"></span>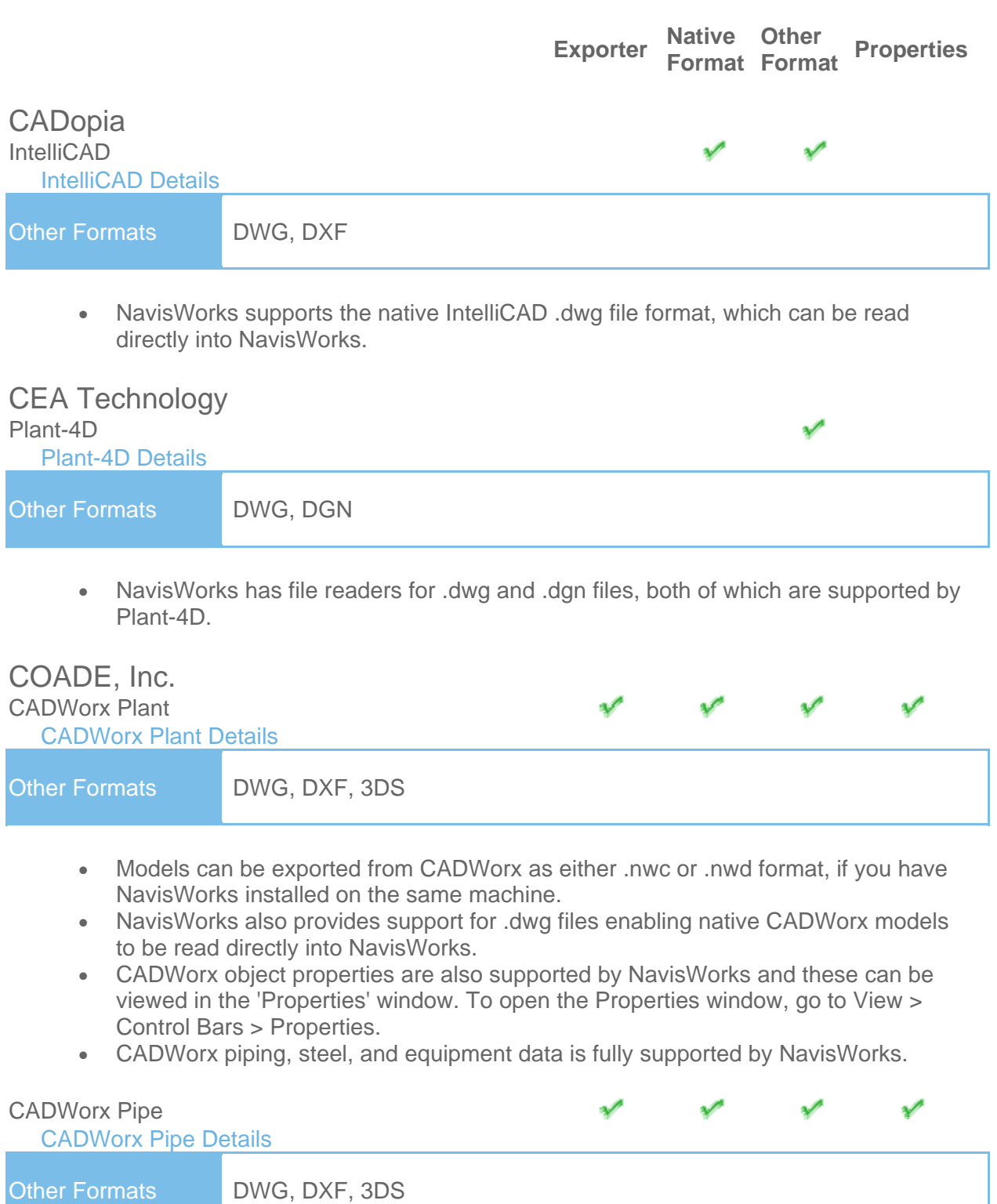

- <span id="page-17-7"></span><span id="page-17-6"></span><span id="page-17-5"></span>• Models can be exported from CADWorx as either .nwc or .nwd format, if you have NavisWorks installed on the same machine.
- NavisWorks also provides support for .dwg files enabling native CADWorx models to be read directly into NavisWorks.
- CADWorx object properties are also supported by NavisWorks NavisWorks and these can be viewed in the 'Properties' window. To open the Properties window, go to View > Control Bars > Properties.
- The legacy product, CADWorx Pipe, is fully supported by NavisWorks.

<span id="page-18-1"></span><span id="page-18-0"></span>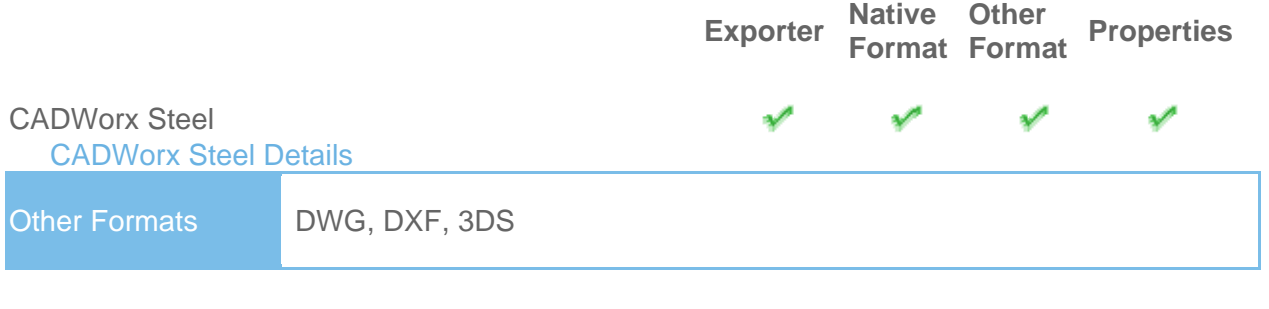

- Models can be exported from CADWorx as either .nwc or .nwd format, if you have NavisWorks installed on the same machine.
- NavisWorks also provides support for .dwg files enabling native CADWorx models to be read directly into NavisWorks.
- CADWorx object properties are also supported by NavisWorks NavisWorks and these can be viewed in the 'Properties' window. To open the Properties window, go to View > Control Bars > Properties.
- CADWorx Steel is fully supported by NavisWorks.

<span id="page-18-3"></span><span id="page-18-2"></span>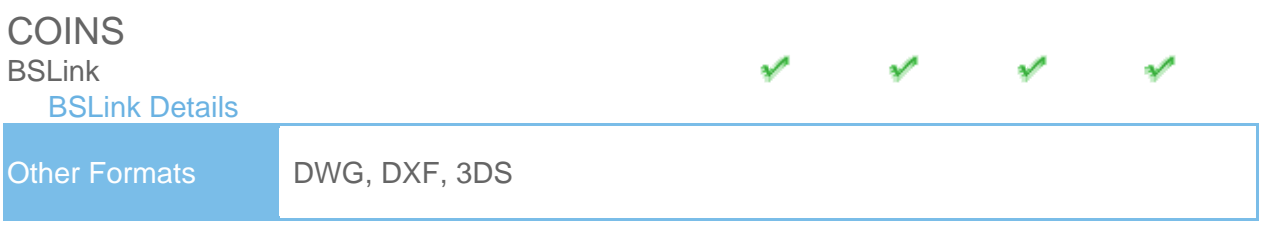

- In order to read a BSLink file into NavisWorks, you either need BSLink installed on the same machine as NavisWorks, or AutoCAD installed complete with the BSLink object enabler.
- If BSLink is installed, the object enabler is not necessary. With NavisWorks installed on the same machine, simply export to .nwc or .nwd.
- In NavisWorks, object properties can be viewed in the 'BSLink' tab in the 'Properties' window. To open the properties window, go to View > Control Bars > Properties.

<span id="page-18-4"></span>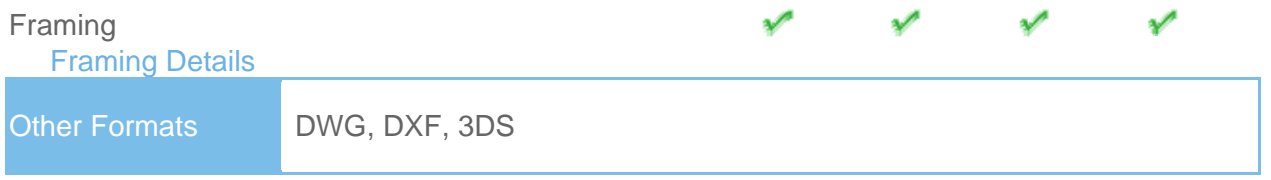

- In order to read a Framing file into NavisWorks, you either need COINS Framing installed on the same machine as NavisWorks, or ADT installed complete with the Framing object enabler.
- If COINS Framing is installed, the object enabler is not necessary. If NavisWorks is installed on the same machine, simply export to .nwc or .nwd.
- In NavisWorks, object properties can be viewed in the Framing tab in the Properties window. To open the properties window, go to View > Control Bars > Properties.

<span id="page-19-2"></span><span id="page-19-1"></span><span id="page-19-0"></span>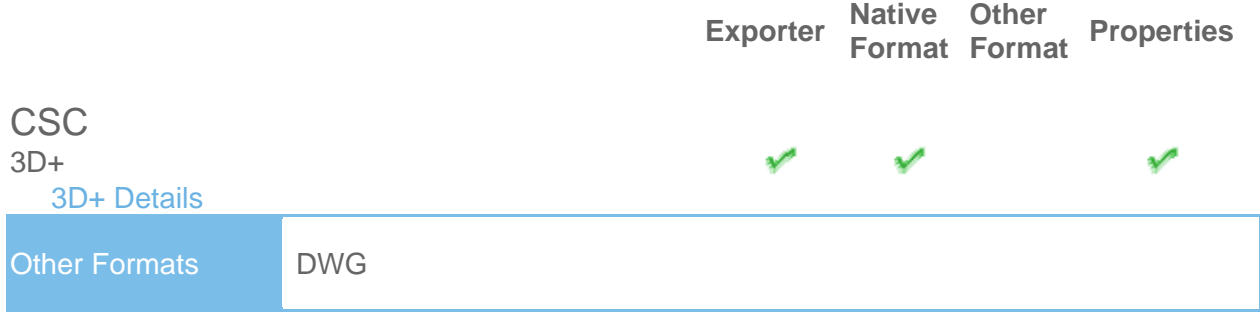

- 3D+ has a NavisWorks Exporter, enabling you to export a NavisWorks file out of 3D+.
- Also see the 3D+ website for information on their 3D+ NavisWorks Reader. This is a plug-in to NavisWorks, enabling you to read the native .3nwc file format in NavisWorks.
- 3D+ object properties are supported by NavisWorks via either of the above routes.

<span id="page-19-4"></span><span id="page-19-3"></span>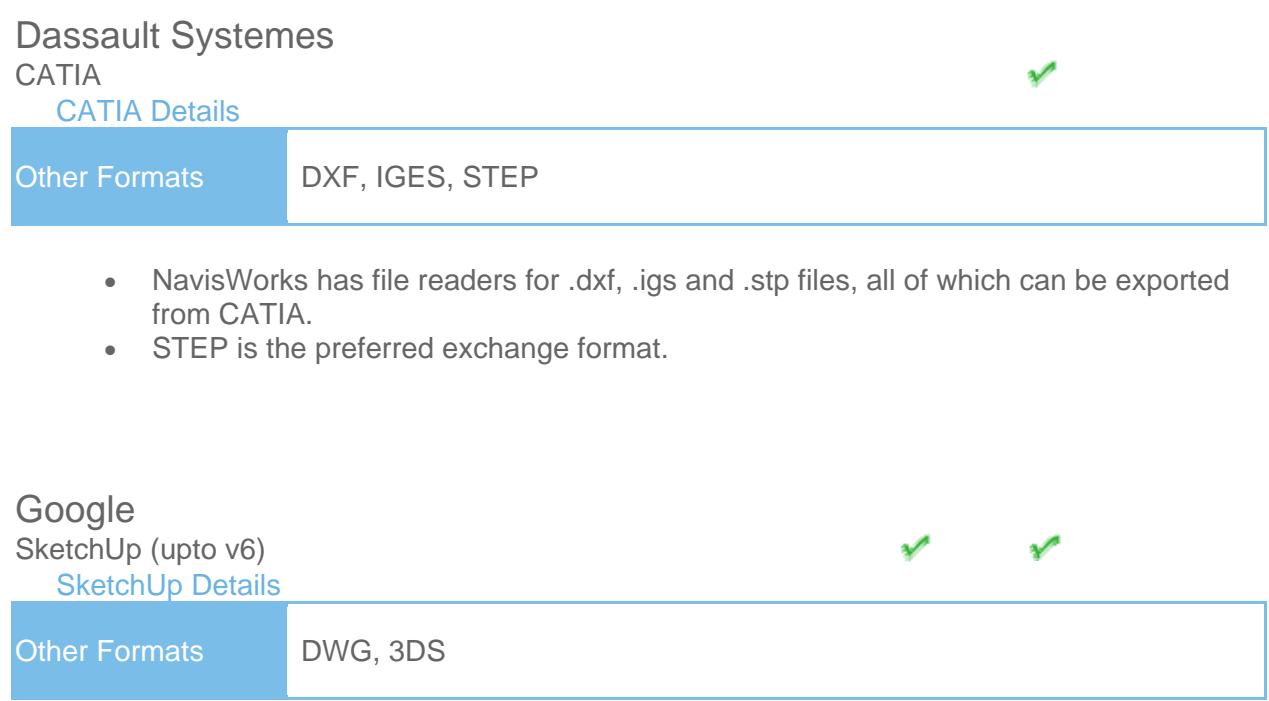

- <span id="page-19-6"></span><span id="page-19-5"></span>• SketchUp .skp files can can be read directly into NavisWorks.
- Texture materials are supported in NavisWorks Simulate and Manage.
- Grouping objects in SketchUp will make it easier to use the model in NavisWorks, for example applying Presenter materials, or attaching objects to TimeLiner tasks.

<span id="page-20-2"></span><span id="page-20-1"></span><span id="page-20-0"></span>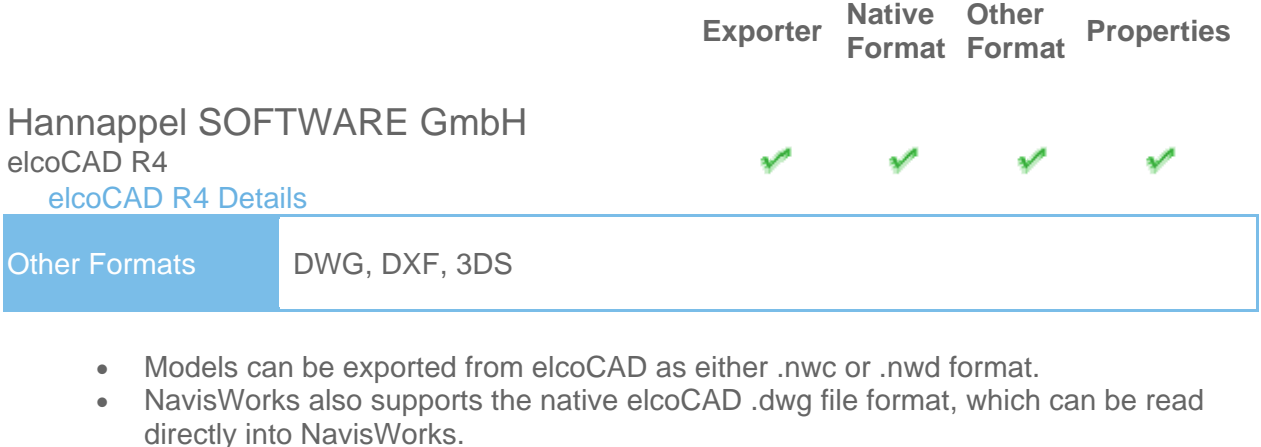

• Object properties are also supported by NavisWorks and these can be viewed in the 'Properties' window. To open the Properties window, go to View > Control Bars > Properties.

<span id="page-20-4"></span><span id="page-20-3"></span>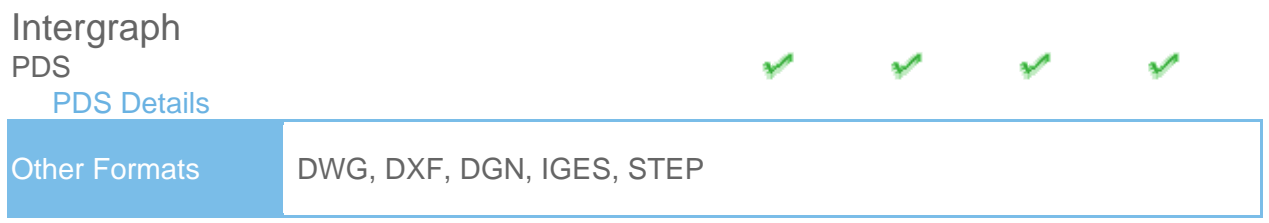

- Intergraph PDS will save the model geometry in a .dgn file and the property information in a .drv file. Both files are required by NavisWorks to read the model with object properties.
- In NavisWorks, go to Tools > Global Options > DGN, scroll down and check the 'Convert PDS Data' option. Ensure the .dgn and .drv files reside in the same directory. NavisWorks will then import the model, along with its properties.
- PDS object properties can be viewed in the 'Properties' window. To open the Properties window, go to View > Control Bars > Properties.
- If NavisWorks has been installed onto the same machine as Intergraph PDS, you will be able to export from PDS as a NavisWorks .nwc or .nwd file.

<span id="page-20-6"></span><span id="page-20-5"></span>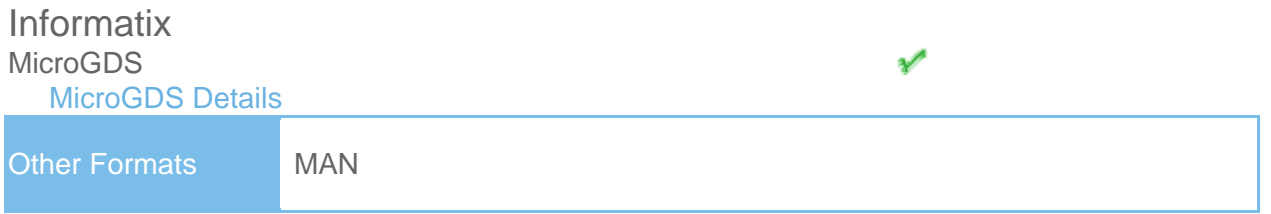

- NavisWorks supports the native MicroGDS .man file format, which can be read directly into NavisWorks.
- Colors and Materials from the file are supported. The .man File Reader options can be found in Tools > Global Options > File Readers > MAN.

<span id="page-21-2"></span><span id="page-21-1"></span><span id="page-21-0"></span>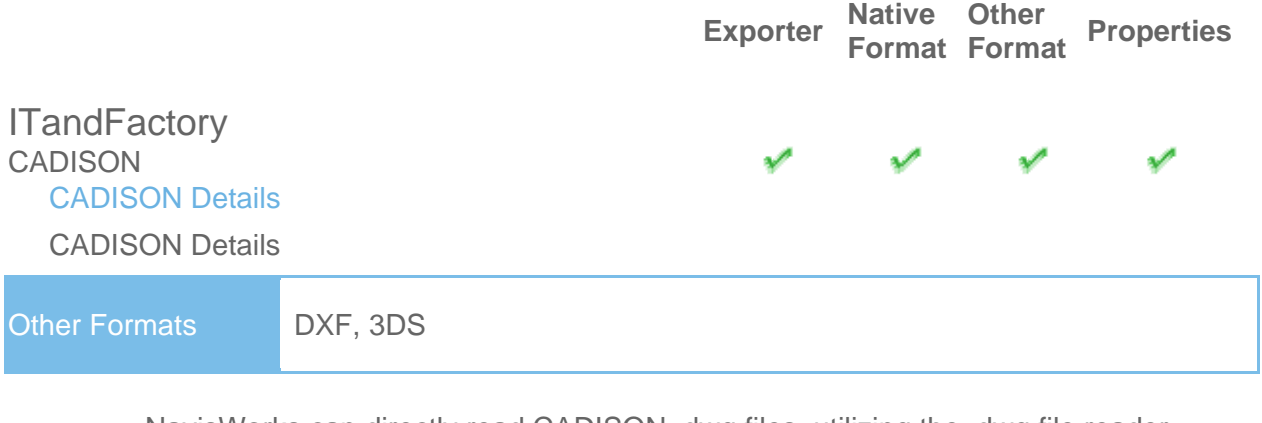

- NavisWorks can directly read CADISON .dwg files, utilizing the .dwg file reader.
- In order to read a CADISON file into NavisWorks, you either need CADISON installed on the same machine as NavisWorks, or you will need to install the CADISON Object Enabler.
- If CADISON is installed, the object enabler is not necessary.

NOTE: When using an object enabler, ensure the corresponding loader version (year) is selected in Tools > Global Options > File Readers > DWG/DXF/SAT > DWG Loader Version.

- With either CADISON or the Object Enabler installed, simply open the CADISON .dwg file in NavisWorks.
- If CADISON is installed on the same machine as NavisWorks, then you can also export to .nwc or .nwd.
- Exporting a NavisWorks file from CADISON also retains the models object properties that can be viewed in the 'Properties' window. To open the Properties window, go to View > Control Bars > Properties.

<span id="page-21-3"></span>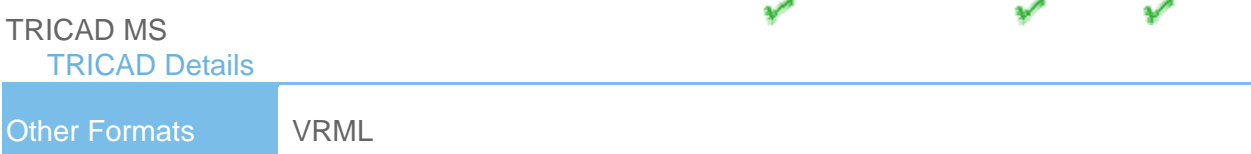

- If TriCAD MS is installed on the same machine as NavisWorks, then you can also export to .nwc or .nwd.
- Exporting a NavisWorks file from TRICAD MS also retains the models object properties that can be viewed in the 'Properties' window. To open the Properties window, go to View > Control Bars > Properties.

<span id="page-22-2"></span><span id="page-22-1"></span><span id="page-22-0"></span>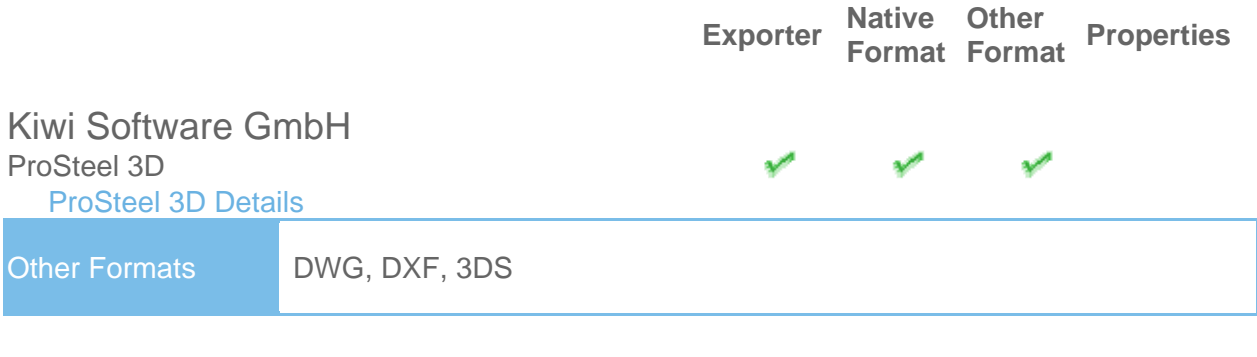

- This information relates to ProSteel 3D / ProStahl 3D / AutoPLANT Structural.
- In order to read ProSteel files into NavisWorks, you either need ProSteel 3D installed on the same machine as NavisWorks, or AutoCAD/MDT/ADT installed complete with the relevant ProSteel 3D object enabler.
- If ProSteel is installed, the object enabler is not necessary. Simply export to .nwd or .nwc.
- Only basic AutoCAD properties are supported (such as Entity Handle and Material) and these can be viewed in the Properties window. This can be opened by going to View > Control Bars > Properties.

<span id="page-22-5"></span><span id="page-22-4"></span><span id="page-22-3"></span>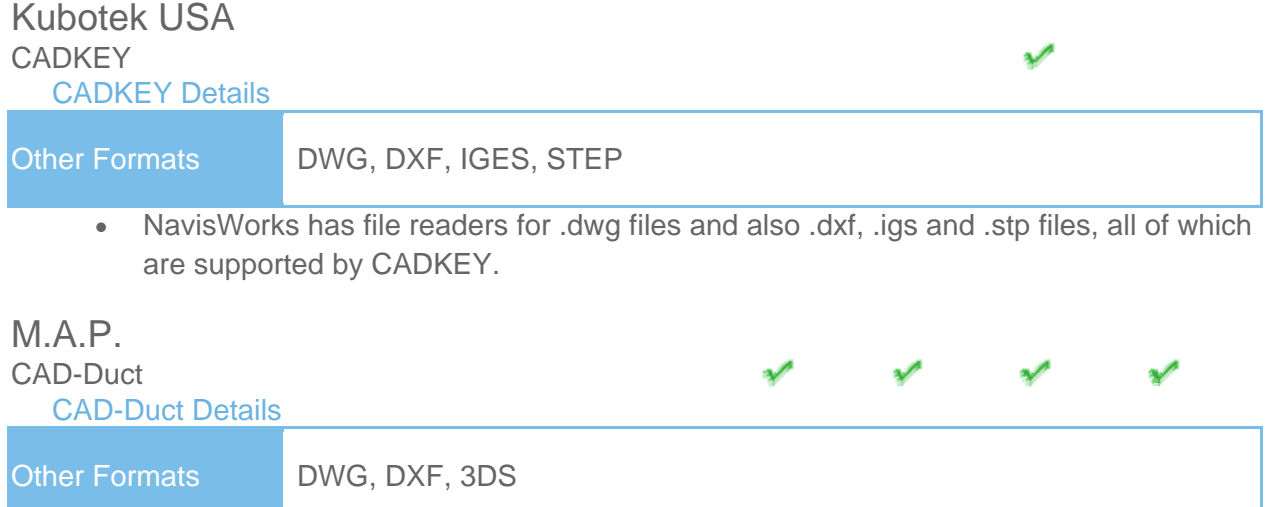

<span id="page-22-6"></span>• In order to read a CAD-Duct file into NavisWorks, you either need CAD-Duct installed on the same machine as NavisWorks, or have the CAD-Duct Object Enabler installed. The CAD-Duct Object Enabler can be downloaded from the CAD-Duct website, found under Support > Additional Files.

NOTE: When using an object enabler, ensure the corresponding loader version (year) is selected in Tools > Global Options > File Readers > DWG/DXF/SAT > DWG Loader Version.

- If CAD-Duct is installed, the Object Enabler is not necessary. Simply export to .nwd or .nwc.
- In NavisWorks, object properties can be viewed in the 'CAD-Duct' tab in the 'Properties' window. To open the Properties window, go to View > Control Bars > Properties.

#### <span id="page-23-0"></span> **Exporter Native Format Native Other Properties**

#### <span id="page-23-1"></span>McNeel North America

#### <span id="page-23-2"></span>Rhino

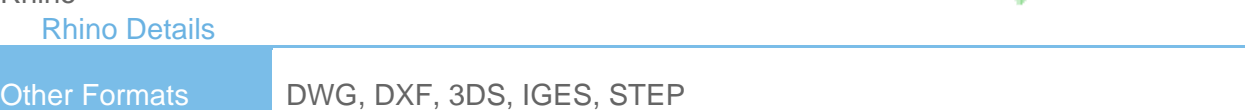

• To view your Rhino models in NavisWorks, you will have to export to one of the supported file formats (above). These can then be read directly into NavisWorks.

# <span id="page-23-4"></span><span id="page-23-3"></span>Mensch und Maschine RoCAD [RoCAD Details](http://www.navisworks.com/support/formats) Other Formats DWG, DXF, 3DS

- Models can be exported from RoCAD as either .nwc or .nwd.
- NavisWorks also supports the .dwg file format, which can be read directly into NavisWorks.
- If you do not have RoCAD installed on the same machine as NavisWorks, you will need to have AutoCAD installed, along with the RoCAD Object Enabler.

NOTE: When using an object enabler, ensure the corresponding loader version (year) is selected in Tools > Global Options > File Readers > DWG/DXF/SAT > DWG Loader Version.

• Object properties, (such as Material Colors and Entity Handles) are also supported by NavisWorks and these can be viewed in the 'Properties' window. To open the Properties window, go to View > Control Bars > Properties.

<span id="page-23-6"></span><span id="page-23-5"></span>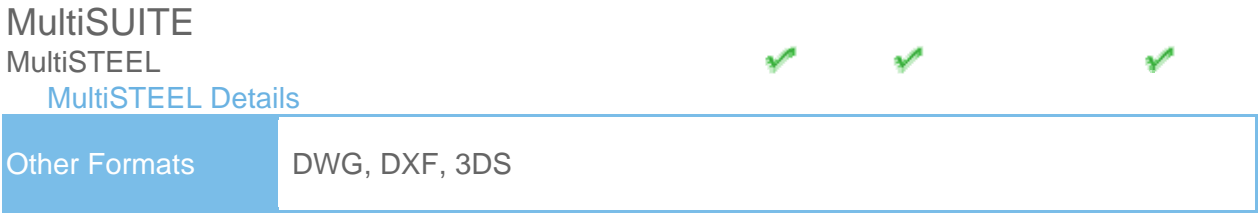

- .dwg files from MultiSteel can be read directly into NavisWorks utilizing the .dwg file reader.
- Models can also be exported from MultiSteel as either .nwc or .nwd.
- MultiSteel object properties can be viewed in the 'Properties' window. To open the Properties window, go to View > Control Bars > Properties.

#### <span id="page-24-0"></span> **Exporter Native Format Native Other Properties**

## <span id="page-24-2"></span><span id="page-24-1"></span>Nemetschek Allplan ✔ [Allplan Details](http://www.navisworks.com/support/formats) Other Formats DWG, DXF, DGN, IFC • All Plan files can be viewed in NavisWorks if they have been saved in one of the above formats. • Object properties are not supported.

<span id="page-24-4"></span><span id="page-24-3"></span>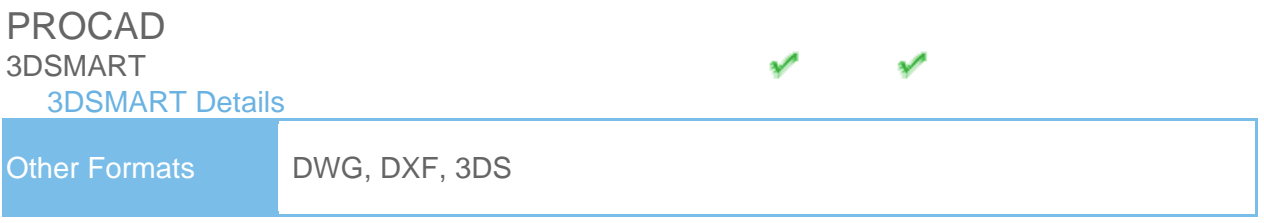

- With 3DSMART installed on the same machine as NavisWorks, you can read your DWG file directly into NavisWorks, utilizing the DWG file reader.
- You can also export an .nwc or .nwd file directly from 3DSMART.

<span id="page-24-6"></span><span id="page-24-5"></span>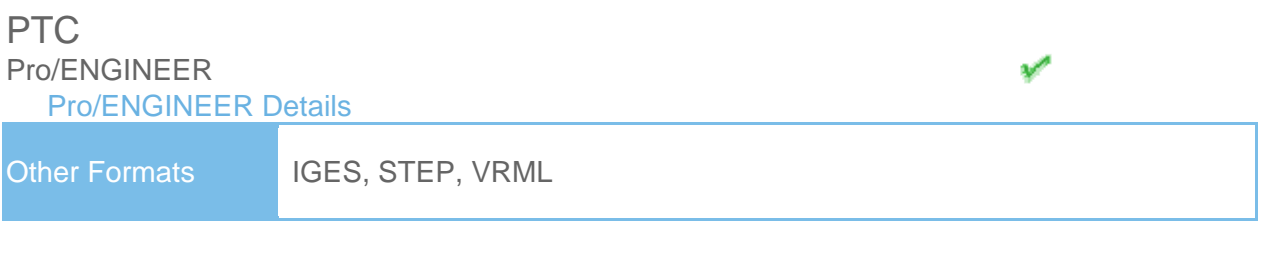

• You can read your Pro/ENGINEER models into NavisWorks via any of the above file formats.

<span id="page-24-7"></span>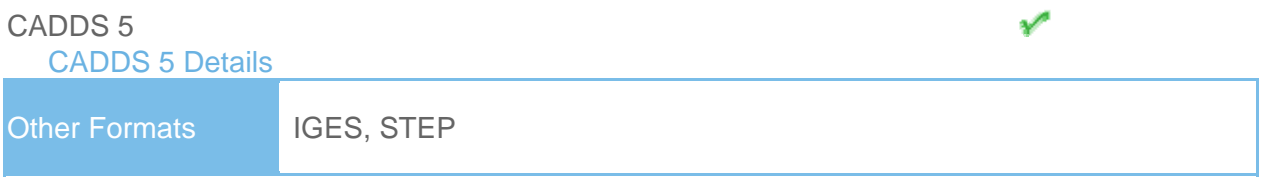

• You can read CADDS 5 3D models into NavisWorks, by exporting either an IGES or STEP file from CADDS 5 and then utilize either the NavisWorks .igs, or .stp file readers.

<span id="page-25-2"></span><span id="page-25-1"></span><span id="page-25-0"></span>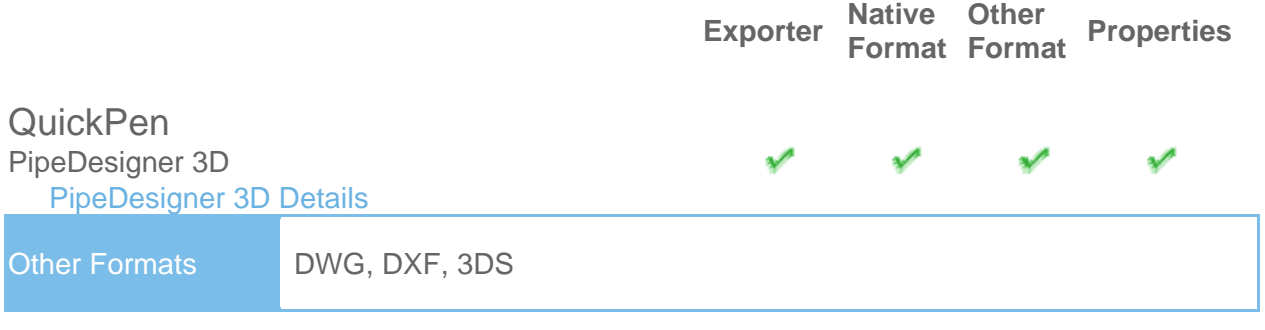

- Models can be exported from PipeDesigner 3D as either .nwc or .nwd format.
- NavisWorks also supports the native .dwg file format, which can be read directly into NavisWorks.
- Object properties, (such as Material Colors and Entity Handles) are also supported by NavisWorks and these can be viewed in the 'Properties' window. To open the Properties window, go to View > Control Bars > Properties.

<span id="page-25-3"></span>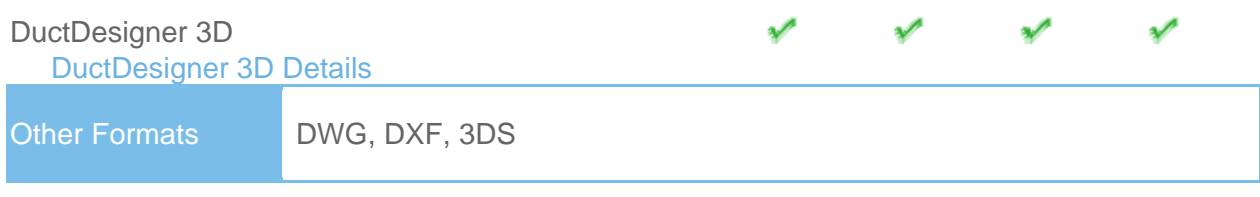

- Models can be exported from DuctDesigner 3D as either .nwc or .nwd format.
- NavisWorks also supports the native .dwg file format, which can be read directly into NavisWorks.
- Object properties, (such as Material Colors and Entity Handles) are also supported by NavisWorks and these can be viewed in the 'Properties' window. To open the Properties window, go to View > Control Bars > Properties.

<span id="page-25-5"></span><span id="page-25-4"></span>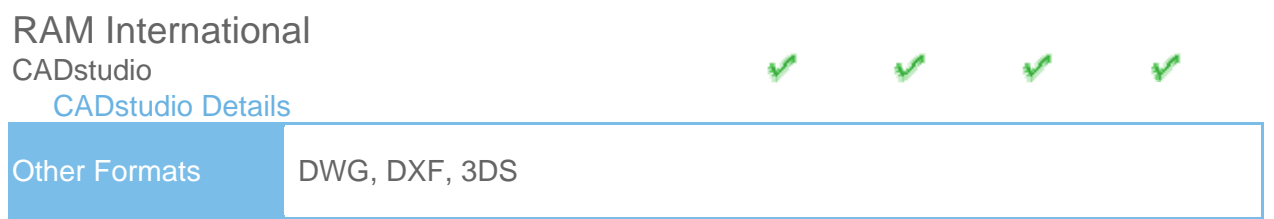

- Models can be exported from CADstudio as either .nwc or .nwd format.
- NavisWorks also supports the native CADstudio .dwg file format, which can be read directly into NavisWorks.
- Object properties are also supported by NavisWorks and these can be viewed in the 'Properties' window. To open the Properties window, go to View > Control Bars > Properties.

#### <span id="page-26-0"></span> **Exporter Native Format Format Properties Native Other**

<span id="page-26-2"></span><span id="page-26-1"></span>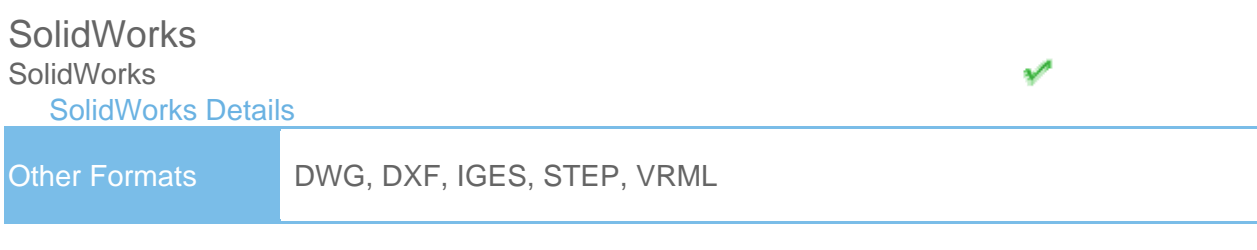

• SolidWorks models can be exported to DWG, DXF, IGES, STEP or VRML format which can then be read into NavisWorks.

<span id="page-26-4"></span><span id="page-26-3"></span>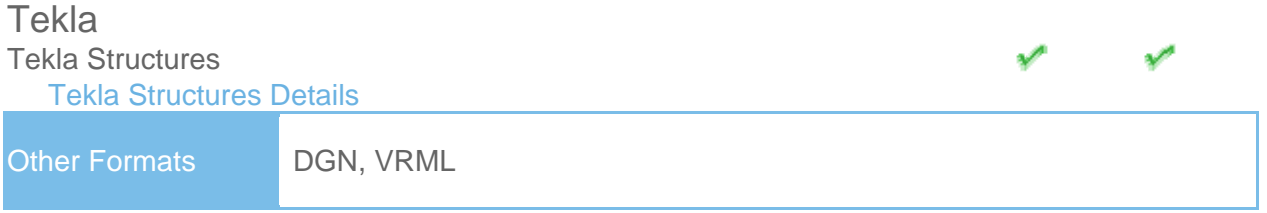

- Tekla Structures can export to the .dgn file format, which can be read directly into NavisWorks.
- Tekla Structures can additionally output to CIS/2. This may then be converted to VRML using the translator from the National Institute of Standards and Technology (see the NIST website for more information). The VRML file can then be read directly into NavisWorks.
- Limited object properties are supported via the .dgn route.

<span id="page-26-5"></span>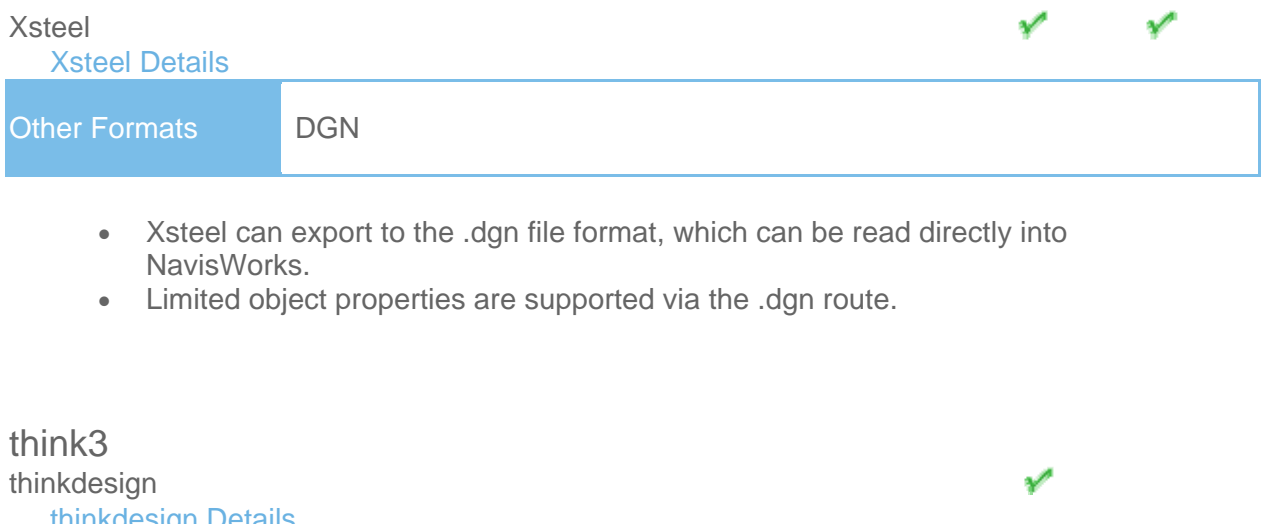

<span id="page-26-7"></span><span id="page-26-6"></span>[thinkdesign Details](http://www.navisworks.com/support/formats)  Other Formats DWG, DXF, IGES, STEP

• NavisWorks has file readers for .dwg/.dxf files and also .igs and .stp files.

<span id="page-27-2"></span><span id="page-27-1"></span><span id="page-27-0"></span>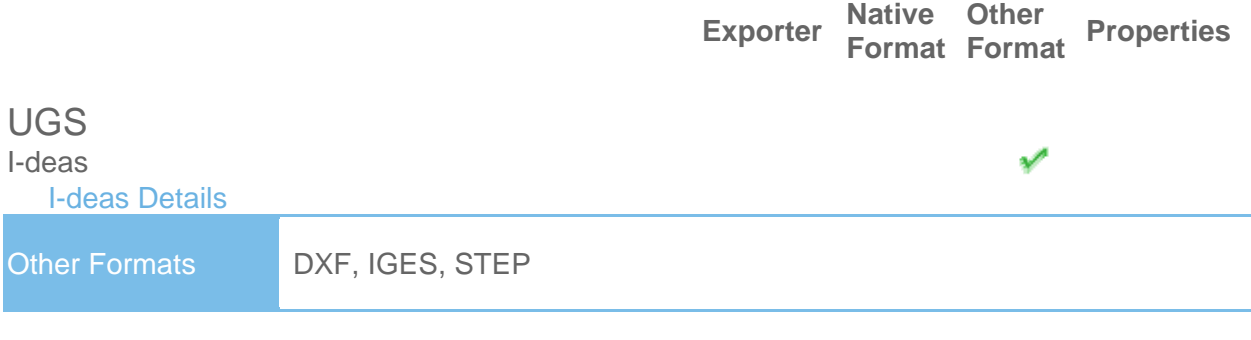

**Native Other** 

• NavisWorks has file readers for .dxf, .igs and .stp files.

<span id="page-27-3"></span>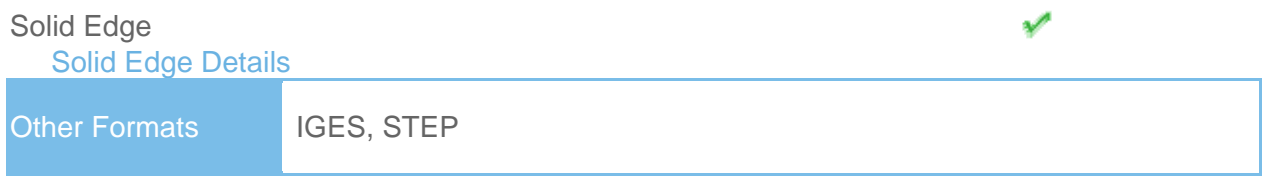

• Solid Edge can export to IGES and STEP files, which can be read directly into NavisWorks.

<span id="page-27-4"></span>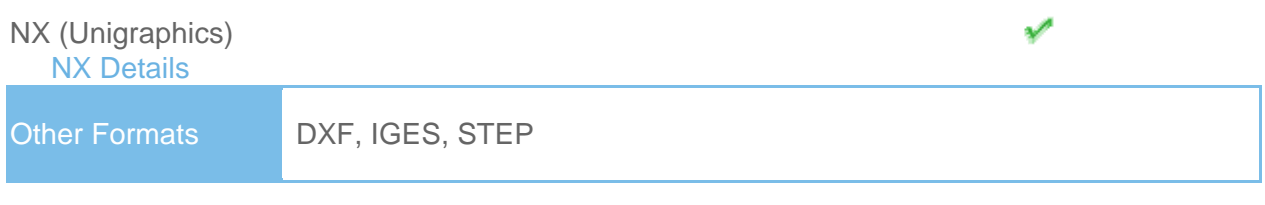

• NavisWorks has file readers for .dxf, .igs and .stp files.

<span id="page-27-5"></span>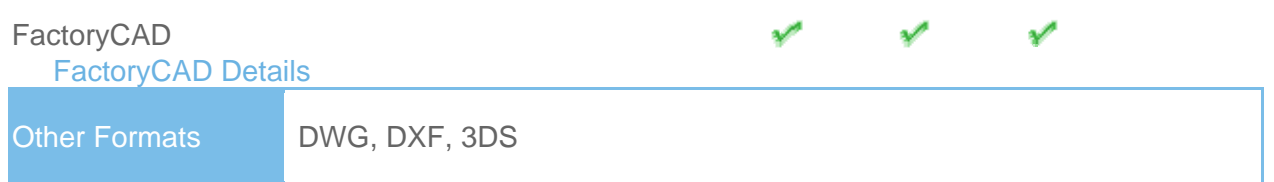

• In order to read a FactoryCAD file into NavisWorks, you either need FactoryCAD or the FactoryCAD object enabler installed on the same machine.

NOTE: When using an object enabler, ensure the corresponding loader version (year) is selected in Tools > Global Options > File Readers > DWG/DXF/SAT > DWG Loader Version.

• If FactoryCAD is installed, the object enabler is not necessary. Simply export to .nwc or .nwd.

<span id="page-28-2"></span><span id="page-28-1"></span><span id="page-28-0"></span>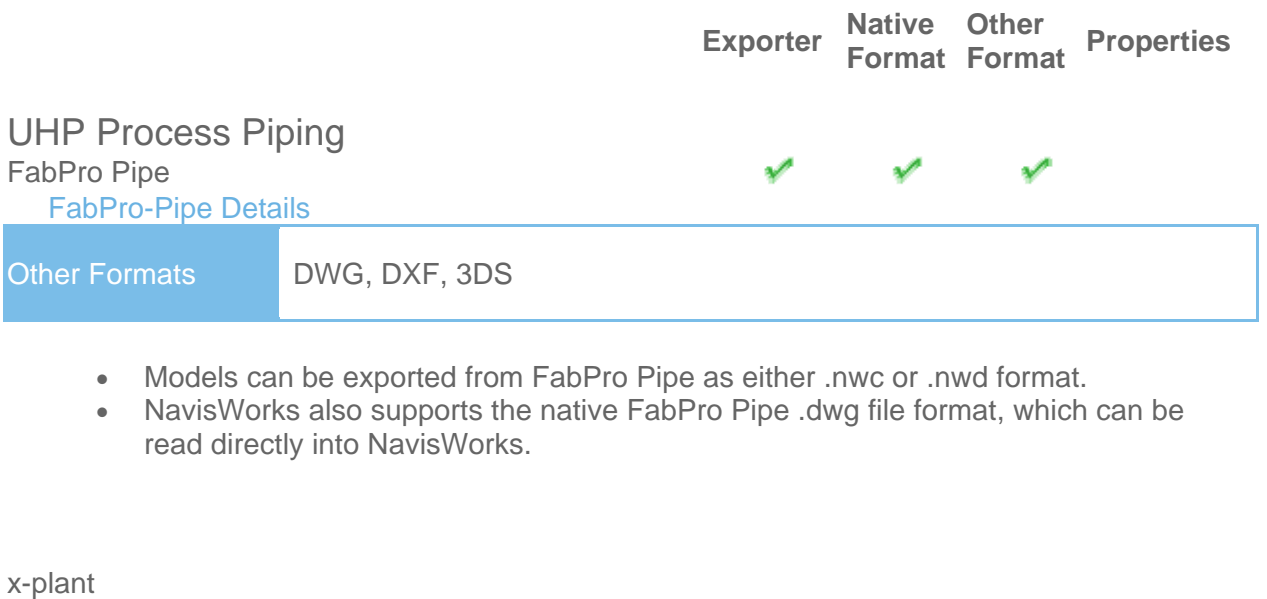

<span id="page-28-3"></span>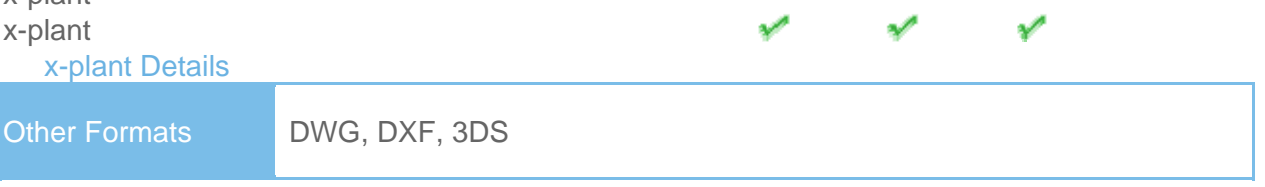

- Models can be exported from x-plant as either .nwc or .nwd format.
- NavisWorks also supports the native x-plant .dwg file format, which can be read directly into NavisWorks.

# <span id="page-29-1"></span><span id="page-29-0"></span>Supported Scheduling Software

The following table contains a list of the project scheduling software and formats supported by Autodesk NavisWorks Simulate 2009 and Autodesk NavisWorks Manage 2009.

<span id="page-29-11"></span><span id="page-29-10"></span><span id="page-29-9"></span><span id="page-29-8"></span><span id="page-29-7"></span><span id="page-29-6"></span><span id="page-29-5"></span><span id="page-29-4"></span><span id="page-29-3"></span><span id="page-29-2"></span>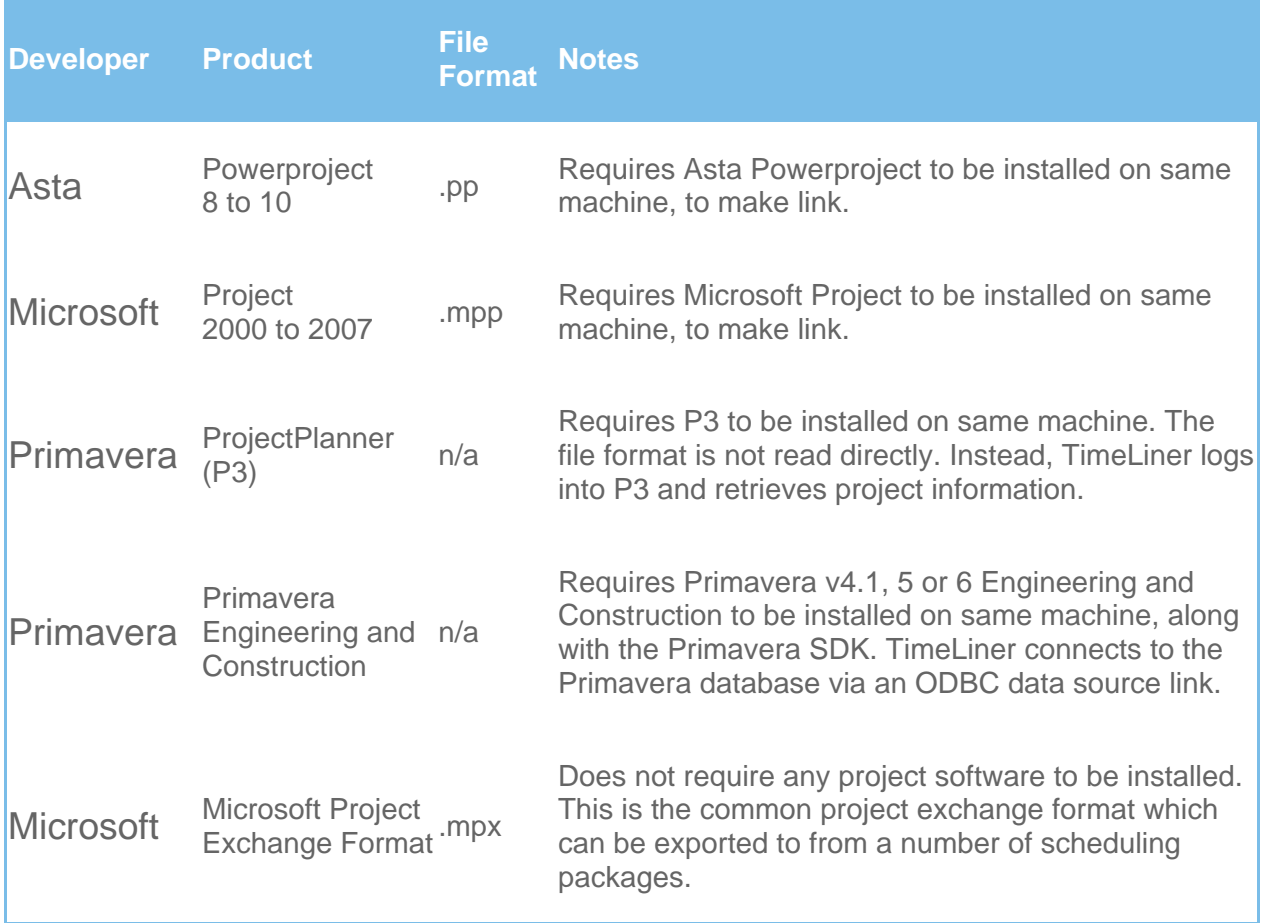